# <span id="page-0-0"></span>**JSForm**

# **Constants Summary**

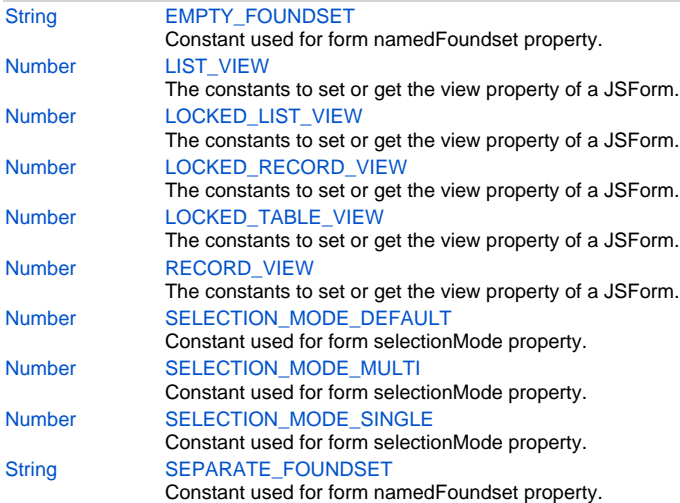

# **Property Summary**

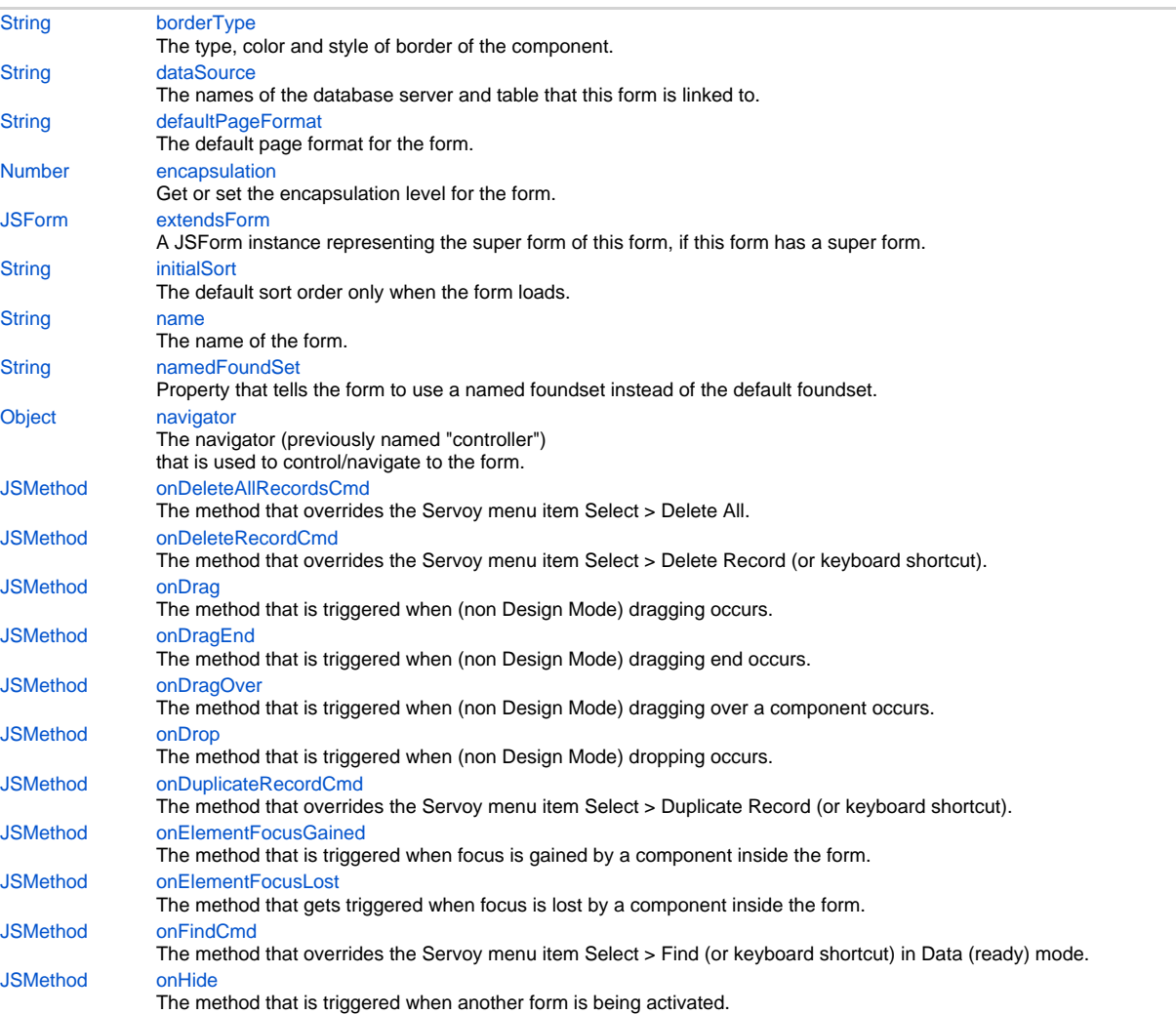

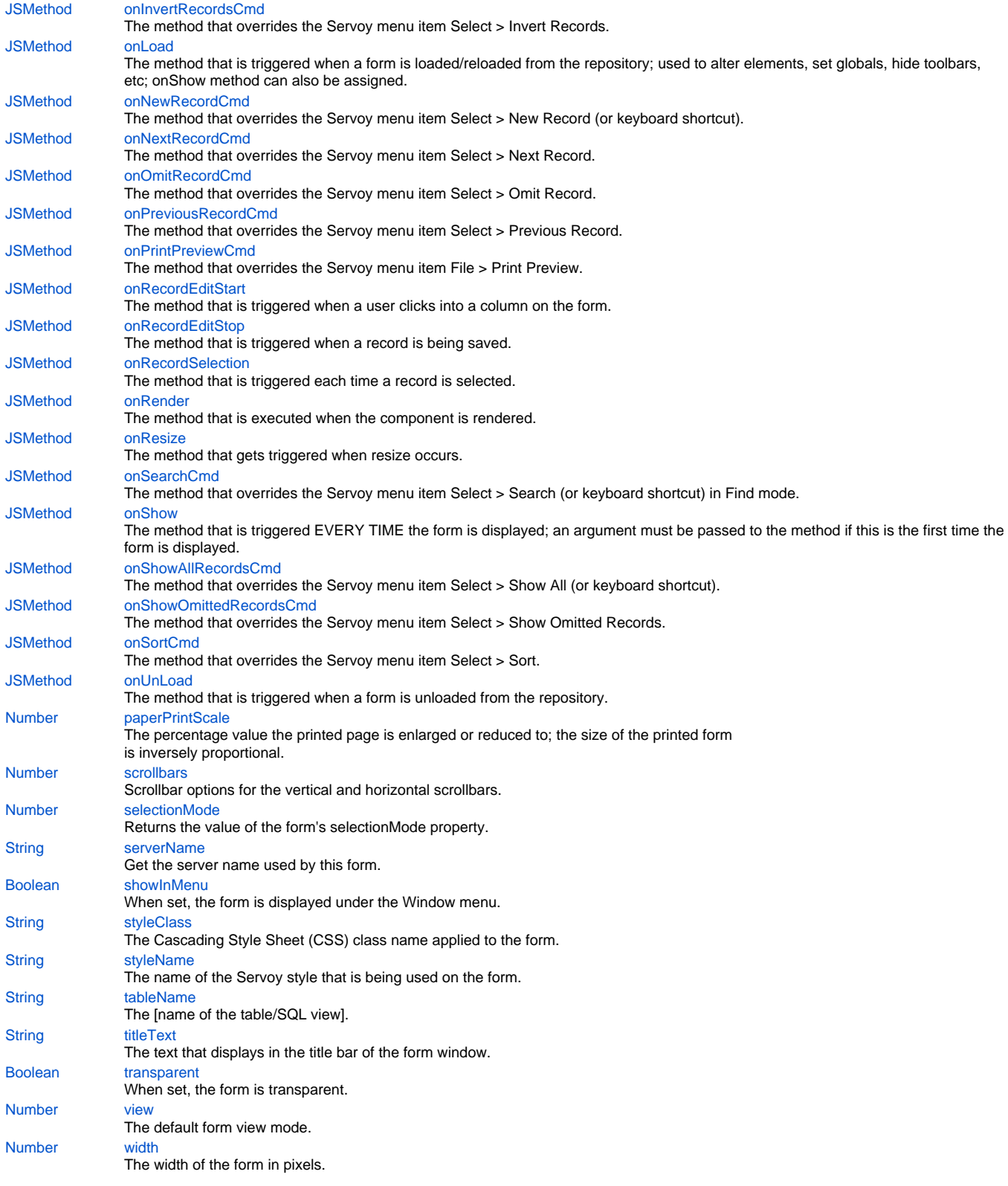

# **Method Summary**

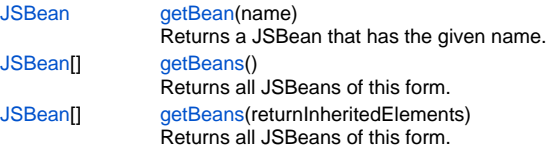

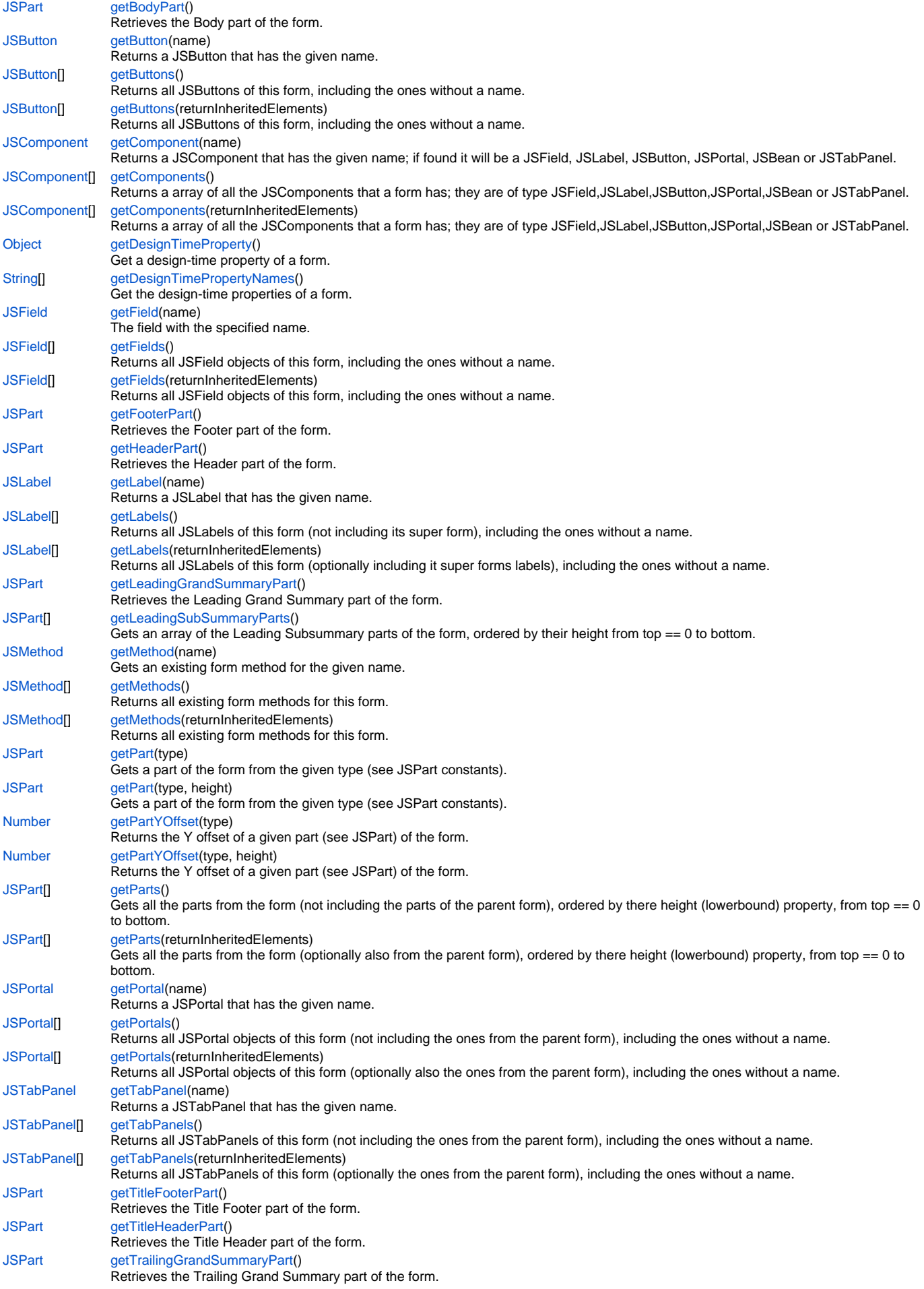

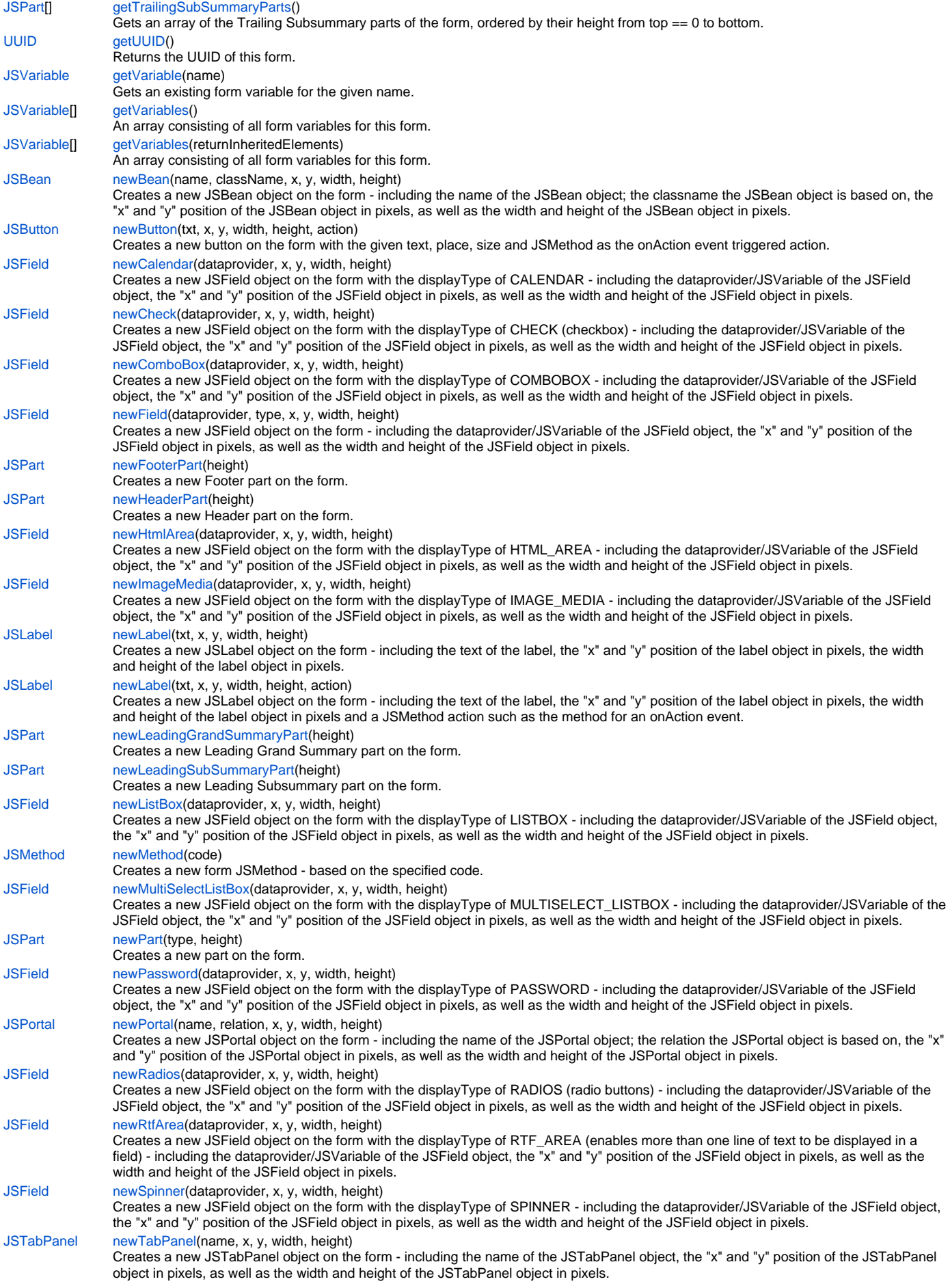

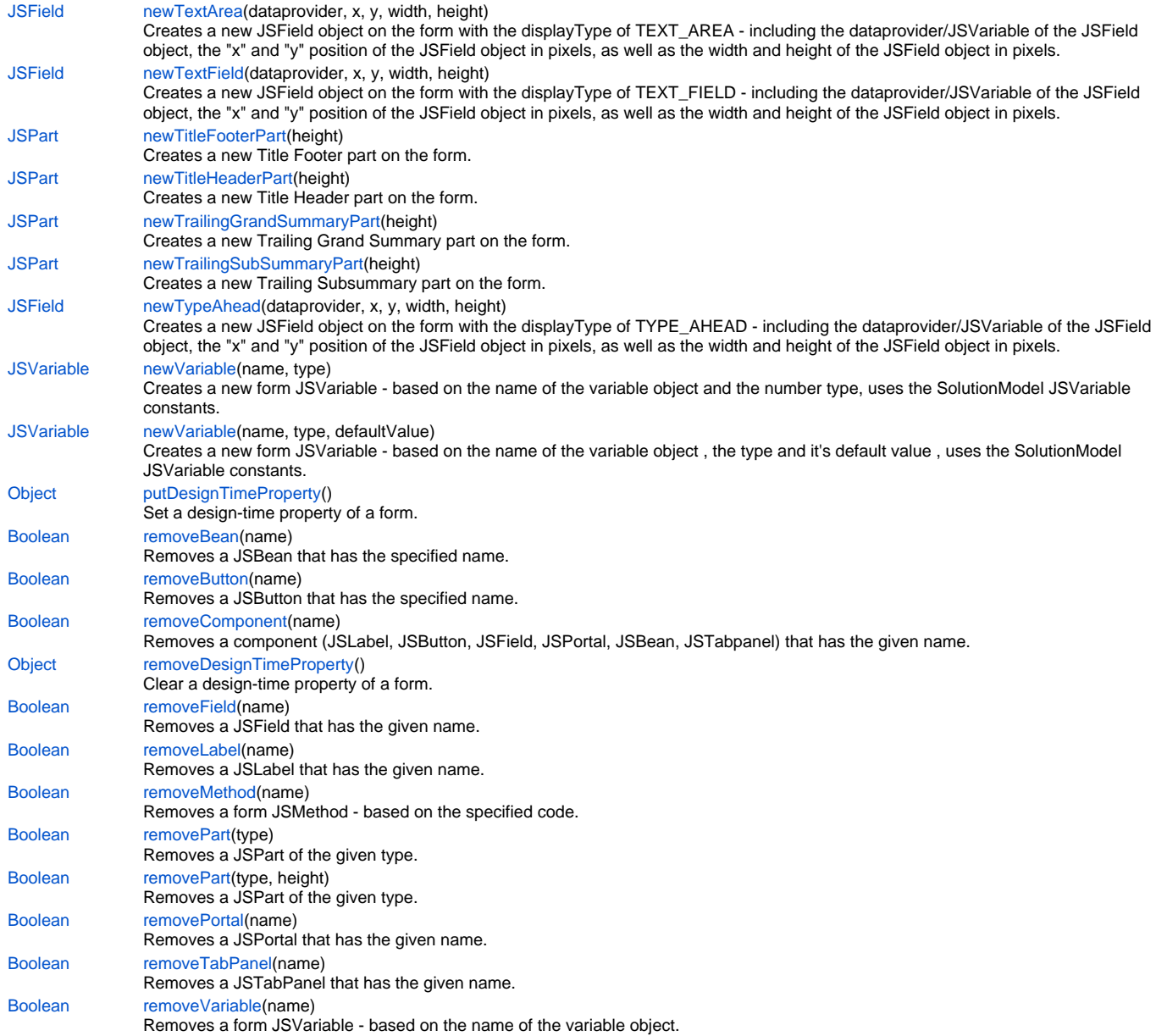

# **Constants Details**

# <span id="page-4-0"></span>**EMPTY\_FOUNDSET**

Constant used for form namedFoundset property. The form that uses empty namedFoundset will initially have an empty (cleared) foundset. **Returns**

**[String](https://wiki.servoy.com/display/Serv7/String)** 

```
Sample
```

```
// form with empty foundset
var frmEmpty = solutionModel.newForm('products_empty', 'example_data', 'products', null, true, 640, 480);
frmEmpty.newLabel("Empty FoundSet",10,10,200,20);
frmEmpty.newField('categoryid',JSField.TEXT_FIELD,10,40,200,20);
frmEmpty.newField('productname',JSField.TEXT_FIELD,10,70,200,20);
frmEmpty.namedFoundSet = JSForm.EMPTY_FOUNDSET;
```
## <span id="page-4-1"></span>**LIST\_VIEW**

The constants to set or get the view property of a JSForm. They are as follows: JSForm.LIST\_VIEW, JSForm.LOCKED\_LIST\_VIEW, JSForm.LOCKED\_RECORD\_VIEW, JSForm.LOCKED\_TABLE\_VIEW, JSForm.RECORD\_VIEW.

**[Number](https://wiki.servoy.com/display/Serv7/Number)** 

## **Sample**

```
var myListViewForm = solutionModel.newForm('newForm1', myDatasource, myStyleName, false, 800, 600);
myListViewForm.view = JSForm.LIST_VIEW;
var myLockedListViewForm = solutionModel.newForm('newForm2', myDatasource, myStyleName, false, 800, 600);
myLockedListViewForm.view = JSForm.LOCKED_LIST_VIEW;
var myLockedRecordViewForm = solutionModel.newForm('newForm3', myDatasource, myStyleName, false, 800, 600);
myLockedRecordViewForm.view = JSForm.LOCKED_RECORD_VIEW;
var myLockedTableViewForm = solutionModel.newForm('newForm4', myDatasource, myStyleName, false, 800, 600);
myLockedTableViewForm.view = JSForm.LOCKED_TABLE_VIEW;
var myRecordViewForm = solutionModel.newForm('newForm5', myDatasource, myStyleName, false, 800, 600);
```
# <span id="page-5-0"></span>**LOCKED\_LIST\_VIEW**

myRecordViewForm.view = JSForm.RECORD\_VIEW;

```
The constants to set or get the view property of a JSForm.
They are as follows: JSForm.LIST_VIEW, JSForm.LOCKED_LIST_VIEW, JSForm.LOCKED_RECORD_VIEW, JSForm.LOCKED_TABLE_VIEW, 
JSForm.RECORD_VIEW.
```
#### **Returns**

**[Number](https://wiki.servoy.com/display/Serv7/Number)** 

**Sample**

```
var myListViewForm = solutionModel.newForm('newForm1', myDatasource, myStyleName, false, 800, 600);
myListViewForm.view = JSForm.LIST_VIEW;
var myLockedListViewForm = solutionModel.newForm('newForm2', myDatasource, myStyleName, false, 800, 600);
myLockedListViewForm.view = JSForm.LOCKED_LIST_VIEW;
var myLockedRecordViewForm = solutionModel.newForm('newForm3', myDatasource, myStyleName, false, 800, 600);
myLockedRecordViewForm.view = JSForm.LOCKED_RECORD_VIEW;
var myLockedTableViewForm = solutionModel.newForm('newForm4', myDatasource, myStyleName, false, 800, 600);
myLockedTableViewForm.view = JSForm.LOCKED_TABLE_VIEW;
```

```
var myRecordViewForm = solutionModel.newForm('newForm5', myDatasource, myStyleName, false, 800, 600);
myRecordViewForm.view = JSForm.RECORD_VIEW;
```
## <span id="page-5-1"></span>**LOCKED\_RECORD\_VIEW**

The constants to set or get the view property of a JSForm. They are as follows: JSForm.LIST\_VIEW, JSForm.LOCKED\_LIST\_VIEW, JSForm.LOCKED\_RECORD\_VIEW, JSForm.LOCKED\_TABLE\_VIEW, JSForm.RECORD\_VIEW.

## **Returns**

[Number](https://wiki.servoy.com/display/Serv7/Number)

#### **Sample**

```
var myListViewForm = solutionModel.newForm('newForm1', myDatasource, myStyleName, false, 800, 600);
myListViewForm.view = JSForm.LIST_VIEW;
var myLockedListViewForm = solutionModel.newForm('newForm2', myDatasource, myStyleName, false, 800, 600);
myLockedListViewForm.view = JSForm.LOCKED_LIST_VIEW;
var myLockedRecordViewForm = solutionModel.newForm('newForm3', myDatasource, myStyleName, false, 800, 600);
myLockedRecordViewForm.view = JSForm.LOCKED_RECORD_VIEW;
var myLockedTableViewForm = solutionModel.newForm('newForm4', myDatasource, myStyleName, false, 800, 600);
myLockedTableViewForm.view = JSForm.LOCKED_TABLE_VIEW;
var myRecordViewForm = solutionModel.newForm('newForm5', myDatasource, myStyleName, false, 800, 600);
myRecordViewForm.view = JSForm.RECORD_VIEW;
```
## <span id="page-6-0"></span>**LOCKED\_TABLE\_VIEW**

The constants to set or get the view property of a JSForm.

They are as follows: JSForm.LIST\_VIEW, JSForm.LOCKED\_LIST\_VIEW, JSForm.LOCKED\_RECORD\_VIEW, JSForm.LOCKED\_TABLE\_VIEW, JSForm.RECORD\_VIEW.

## **Returns**

#### **[Number](https://wiki.servoy.com/display/Serv7/Number)**

#### **Sample**

var myListViewForm = solutionModel.newForm('newForm1', myDatasource, myStyleName, false, 800, 600); myListViewForm.view = JSForm.LIST\_VIEW;

var myLockedListViewForm = solutionModel.newForm('newForm2', myDatasource, myStyleName, false, 800, 600); myLockedListViewForm.view = JSForm.LOCKED\_LIST\_VIEW;

var myLockedRecordViewForm = solutionModel.newForm('newForm3', myDatasource, myStyleName, false, 800, 600); myLockedRecordViewForm.view = JSForm.LOCKED\_RECORD\_VIEW;

var myLockedTableViewForm = solutionModel.newForm('newForm4', myDatasource, myStyleName, false, 800, 600); myLockedTableViewForm.view = JSForm.LOCKED\_TABLE\_VIEW;

var myRecordViewForm = solutionModel.newForm('newForm5', myDatasource, myStyleName, false, 800, 600); myRecordViewForm.view = JSForm.RECORD\_VIEW;

## <span id="page-6-1"></span>**RECORD\_VIEW**

The constants to set or get the view property of a JSForm. They are as follows: JSForm.LIST\_VIEW, JSForm.LOCKED\_LIST\_VIEW, JSForm.LOCKED\_RECORD\_VIEW, JSForm.LOCKED\_TABLE\_VIEW, JSForm.RECORD\_VIEW.

#### **Returns**

## [Number](https://wiki.servoy.com/display/Serv7/Number)

## **Sample**

var myListViewForm = solutionModel.newForm('newForm1', myDatasource, myStyleName, false, 800, 600); myListViewForm.view = JSForm.LIST\_VIEW;

var myLockedListViewForm = solutionModel.newForm('newForm2', myDatasource, myStyleName, false, 800, 600); myLockedListViewForm.view = JSForm.LOCKED\_LIST\_VIEW;

```
var myLockedRecordViewForm = solutionModel.newForm('newForm3', myDatasource, myStyleName, false, 800, 600);
myLockedRecordViewForm.view = JSForm.LOCKED_RECORD_VIEW;
```
var myLockedTableViewForm = solutionModel.newForm('newForm4', myDatasource, myStyleName, false, 800, 600); myLockedTableViewForm.view = JSForm.LOCKED\_TABLE\_VIEW;

var myRecordViewForm = solutionModel.newForm('newForm5', myDatasource, myStyleName, false, 800, 600); myRecordViewForm.view = JSForm.RECORD\_VIEW;

## <span id="page-6-2"></span>**SELECTION\_MODE\_DEFAULT**

Constant used for form selectionMode property. It means that the foundset's multiSelect property is used. **Returns**

## **[Number](https://wiki.servoy.com/display/Serv7/Number)**

**Sample**

```
var myForm = solutionModel.getForm('my_form_name');
myForm.selectionMode = JSForm.SELECTION_MODE_DEFAULT;
```
## <span id="page-6-3"></span>**SELECTION\_MODE\_MULTI**

Constant used for form selectionMode property. It means that the form will force multiSelect to true on the foundset it uses.

#### **Returns**

[Number](https://wiki.servoy.com/display/Serv7/Number)

```
var myForm = solutionModel.getForm('my_form_name');
myForm.selectionMode = JSForm.SELECTION_MODE_MULTI;
```
## <span id="page-7-0"></span>**SELECTION\_MODE\_SINGLE**

Constant used for form selectionMode property. It means that the form will force multiSelect to false on the foundset it uses.

**Returns**

[Number](https://wiki.servoy.com/display/Serv7/Number)

**Sample**

```
var myForm = solutionModel.getForm('my_form_name');
myForm.selectionMode = JSForm.SELECTION_MODE_SINGLE;
```
## <span id="page-7-1"></span>**SEPARATE\_FOUNDSET**

Constant used for form namedFoundset property. The form that uses a separate namedFoundset will initially have an separate (not shared with other forms) foundset.

**Returns**

**[String](https://wiki.servoy.com/display/Serv7/String)** 

**Sample**

```
// form with separate foundset
var frmSeparate = solutionModel.newForm('products_separate', 'example_data', 'products', null, true, 640, 
480);
frmSeparate.newLabel("Separate FoundSet",10,10,200,20);
frmSeparate.newField('categoryid',JSField.TEXT_FIELD,10,40,200,20);
frmSeparate.newField('productname',JSField.TEXT_FIELD,10,70,200,20);
frmSeparate.namedFoundSet = JSForm.SEPARATE_FOUNDSET;
forms['products_separate'].controller.find();
forms['products_separate'].categoryid = '=2';
forms['products_separate'].controller.search();
```
## **Property Details**

#### <span id="page-7-2"></span>**borderType**

The type, color and style of border of the component.

#### **Returns**

#### **[String](https://wiki.servoy.com/display/Serv7/String)**

**Sample**

```
//HINT: To know exactly the notation of this property set it in the designer and then read it once out 
through the solution model.
var field = form.newField('my_table_text', JSField.TEXT_FIELD, 10, 10, 100, 20);
field.borderType = solutionModel.createLineBorder(1,'#ff0000');
```
## <span id="page-7-3"></span>**dataSource**

The names of the database server and table that this form is linked to.

**Returns**

**[String](https://wiki.servoy.com/display/Serv7/String)** 

**Sample**

```
var myForm = solutionModel.newForm('newForm', 'db:/a_server/a_table', 'aStyleName', false, 800, 600)
myForm.dataSource = 'db:/anotherServerName/anotherTableName'
```
## <span id="page-8-0"></span>**defaultPageFormat**

The default page format for the form. **Returns**

# **[String](https://wiki.servoy.com/display/Serv7/String)**

# **Sample**

```
var form = solutionModel.getForm("someForm");
application.output(form.defaultPageFormat);
form.defaultPageFormat = solutionModel.createPageFormat(612,792,72,72,72,72,SM_ORIENTATION.PORTRAIT,SM_UNITS.
PIXELS)
```
#### <span id="page-8-1"></span>**encapsulation**

Get or set the encapsulation level for the form.

```
Encapsulation is one of constants JSForm.DEFAULT_ENCAPSULATION, JSForm.PRIVATE_ENCAPSULATION, JSForm.
   MODULE_PRIVATE_ENCAPSULATION,
   JSForm.HIDE_DATAPROVIDERS_ENCAPSULATION, JSForm.HIDE_FOUNDSET_ENCAPSULATION, JSForm.
   HIDE_CONTROLLER_ENCAPSULATION or JSForm.HIDE_ELEMENTS_ENCAPSULATION
Returns
```
## [Number](https://wiki.servoy.com/display/Serv7/Number)

#### **Sample**

```
var myForm = solutionModel.newForm('newForm1', myDatasource, null, true, 800, 600);
myForm.encapsulation = JSForm.HIDE_CONTROLLER_ENCAPSULATION;
```
#### <span id="page-8-2"></span>**extendsForm**

A JSForm instance representing the super form of this form, if this form has a super form. **Returns**

# **[JSForm](#page-0-0)**

## **Sample**

```
var subForm = solutionModel.newForm('childForm',myDatasource,null,true,800,600);
var superForm = solutionModel.newForm('childForm',myDatasource,null,true,800,600);
subForm.extendsForm = superForm;
```
## <span id="page-8-3"></span>**initialSort**

The default sort order only when the form loads.

This is applied each time an internal SQL query is being executed (find, find-all, open form); and is only executed when no other manual sort has been performed on the foundset.

## **Returns**

#### **[String](https://wiki.servoy.com/display/Serv7/String)**

#### **Sample**

```
var form = solutionModel.newForm('myForm',myDatasource,null,true,800,600);
form.initialSort = "column1 desc, column2 asc, column3 asc";
```
## <span id="page-8-4"></span>**name**

```
The name of the form.
```
## **Returns**

#### **[String](https://wiki.servoy.com/display/Serv7/String)**

#### **Sample**

var form = solutionModel.newForm('myForm',myDatasource,null,true,800,600); var formName = form.name; application.output(formName);

## <span id="page-9-0"></span>**namedFoundSet**

Property that tells the form to use a named foundset instead of the default foundset. When JSForm.SEPARATE\_FOUNDSET is specified the form will always create a copy of assigned foundset and therefore become separated from other foundsets. When JSForm.EMPTY\_FOUNDSET, the form will have an initially empty foundset.

The namedFoundset can be based on a global relation; in this case namedFoundset is the relation's name.

You can also set the namedFoundset to a JSRelation object directly.

It will tell this form to initially load a global relation based foundset.

The global relation's foreign datasource must match the form's datasource.

Do not use relations named "empty" or "separate" to avoid confusions.

## **Returns**

**[String](https://wiki.servoy.com/display/Serv7/String)** 

## **Sample**

```
// form with separate foundset
var frmSeparate = solutionModel.newForm('products_separate', 'db:/example_data/products', null, true, 640, 
480);
frmSeparate.newLabel("Separate FoundSet",10,10,200,20);
frmSeparate.newField('categoryid',JSField.TEXT_FIELD,10,40,200,20);
frmSeparate.newField('productname',JSField.TEXT_FIELD,10,70,200,20);
frmSeparate.namedFoundSet = JSForm.SEPARATE_FOUNDSET;
forms['products_separate'].controller.find();
forms['products separate'].categoryid = !=2';
forms['products_separate'].controller.search();
// form with empty foundset
var frmEmpty = solutionModel.newForm('products_empty', 'db:/example_data/products', null, true, 640, 480);
frmEmpty.newLabel("Empty FoundSet",10,10,200,20);
frmEmpty.newField('categoryid',JSField.TEXT_FIELD,10,40,200,20);
frmEmpty.newField('productname',JSField.TEXT_FIELD,10,70,200,20);
frmEmpty.namedFoundSet = JSForm.EMPTY_FOUNDSET;
// form with an initial foundset based on a global relation
var frmGlobalRel = solutionModel.newForm("categories_related", solutionModel.getForm("categories"));
frmGlobalRel.namedFoundSet = "g2_to_category_name";
// form with an initial foundset based on a global relation
```

```
var frmGlobalRel = solutionModel.newForm("categories_related", solutionModel.getForm("categories"));
frmGlobalRel.namedFoundSet = solutionModel.getRelation("g1_to_categories");
```
## <span id="page-9-1"></span>**navigator**

The navigator (previously named "controller") that is used to control/navigate to the form. The navigator is shown at the left or at the right side of the form, depending on the page orientation.

The following options are available: -none- - no navigator is assigned. DEFAULT - the Servoy default navigator is assigned. IGNORE - the navigator last assigned to a previous form. Custom - a custom navigator based on a selected form.

#### **Returns**

## **[Object](https://wiki.servoy.com/display/Serv7/Object)**

**Sample**

var aForm = solutionModel.newForm('newForm1', myDatasource, null, true, 800, 600); // you can also use SM\_DEFAULTS.INGORE to just reuse the navigator that is already set, or SM\_DEFAULTS. DEFAULT to have the default servoy navigator. // here we assign an other new form as the navigator. var aNavigator = solutionModel.newForm('navForm', myDatasource, null, false, 800, 600); // set the navigators navigator to NONE aNavigator.navigator = SM\_DEFAULTS.NONE; // Hide the navigator on the form. myListViewForm.navigator = aNavigator; application.output(myListViewForm.navigator.name);

## <span id="page-9-2"></span>**onDeleteAllRecordsCmd**

The method that overrides the Servoy menu item Select > Delete All. This property is automatically set to "DEFAULT" (no override) when the form is created.

**[JSMethod](https://wiki.servoy.com/display/Serv7/JSMethod)** 

#### **Sample**

```
form.onNewRecordCmd = form.newMethod('function onNewRecordCmd(event) { application.output("onNewRecordCmd 
intercepted on " + event.getFormName()); }');
form.onDuplicateRecordCmd = form.newMethod('function onDuplicateRecordCmd(event) { application.output
("onDuplicateRecordCmd intercepted on " + event.getFormName()); }');
form.onDeleteRecordCmd = form.newMethod('function onDeleteRecordCmd(event) { application.output
("onDeleteRecordCmd intercepted on " + event.getFormName()); }');
form.onDeleteAllRecordsCmd = form.newMethod('function onDeleteAllRecordsCmd(event) { application.output
("onDeleteAllRecordsCmd intercepted on " + event.getFormName()); }');
```
## <span id="page-10-0"></span>**onDeleteRecordCmd**

The method that overrides the Servoy menu item Select > Delete Record (or keyboard shortcut). This property is automatically set to "DEFAULT" (no override) when the form is created.

# **Returns**

## **[JSMethod](https://wiki.servoy.com/display/Serv7/JSMethod)**

**Sample**

```
form.onNewRecordCmd = form.newMethod('function onNewRecordCmd(event) { application.output("onNewRecordCmd 
intercepted on " + event.getFormName()); \}');
form.onDuplicateRecordCmd = form.newMethod('function onDuplicateRecordCmd(event) { application.output
("onDuplicateRecordCmd intercepted on " + event.getFormName()); }');
form.onDeleteRecordCmd = form.newMethod('function onDeleteRecordCmd(event) { application.output
("onDeleteRecordCmd intercepted on " + event.getFormName()); }');
form.onDeleteAllRecordsCmd = form.newMethod('function onDeleteAllRecordsCmd(event) { application.output
("onDeleteAllRecordsCmd intercepted on " + event.getFormName()); \}');
```
## <span id="page-10-1"></span>**onDrag**

The method that is triggered when (non Design Mode) dragging occurs.

# **Returns**

**[JSMethod](https://wiki.servoy.com/display/Serv7/JSMethod)** 

**Sample**

```
form.onDrag = form.newMethod('function onDrag(event) { application.output("onDrag intercepted from " + event.
getSource()); }');
form.onDragEnd = form.newMethod('function onDragEnd(event) { application.output("onDragEnd intercepted from 
" + event.getSource()); }');
form.onDragOver = form.newMethod('function onDragOver(event) { application.output("onDragOver intercepted 
from " + event.getSource()); }');
form.onDrop = form.newMethod('function onDrop(event) { application.output("onDrop intercepted from " + event.
getSource()); }');
```
## <span id="page-10-2"></span>**onDragEnd**

The method that is triggered when (non Design Mode) dragging end occurs.

# **[JSMethod](https://wiki.servoy.com/display/Serv7/JSMethod)**

**Sample**

**Returns**

```
form.onDrag = form.newMethod('function onDrag(event) { application.output("onDrag intercepted from " + event.
getSource()); }');
form.onDragEnd = form.newMethod('function onDragEnd(event) { application.output("onDragEnd intercepted from 
" + event.getSource()); }');
form.onDragOver = form.newMethod('function onDragOver(event) { application.output("onDragOver intercepted 
from " + event.getSource()); }');
form.onDrop = form.newMethod('function onDrop(event) { application.output("onDrop intercepted from " + event.
getSource()); }');
```
## <span id="page-11-0"></span>**onDragOver**

The method that is triggered when (non Design Mode) dragging over a component occurs.

# **[JSMethod](https://wiki.servoy.com/display/Serv7/JSMethod)**

**Sample**

**Returns**

```
form.onDrag = form.newMethod('function onDrag(event) { application.output("onDrag intercepted from " + event.
getSource()); }');
form.onDragEnd = form.newMethod('function onDragEnd(event) { application.output("onDragEnd intercepted from 
" + event.getSource()); }');
form.onDragOver = form.newMethod('function onDragOver(event) { application.output("onDragOver intercepted 
from " + event.getSource()); }');
form.onDrop = form.newMethod('function onDrop(event) { application.output("onDrop intercepted from " + event.
getSource()); }');
```
## <span id="page-11-1"></span>**onDrop**

The method that is triggered when (non Design Mode) dropping occurs.

#### **Returns**

#### **[JSMethod](https://wiki.servoy.com/display/Serv7/JSMethod)**

## **Sample**

```
form.onDrag = form.newMethod('function onDrag(event) { application.output("onDrag intercepted from " + event.
getSource()); }');
form.onDragEnd = form.newMethod('function onDragEnd(event) { application.output("onDragEnd intercepted from 
" + event.getSource()); }');
form.onDragOver = form.newMethod('function onDragOver(event) { application.output("onDragOver intercepted 
from " + event.getSource()); }');
form.onDrop = form.newMethod('function onDrop(event) { application.output("onDrop intercepted from " + event.
getSource()); }');
```
## <span id="page-11-2"></span>**onDuplicateRecordCmd**

The method that overrides the Servoy menu item Select > Duplicate Record (or keyboard shortcut). This property is automatically set to "DEFAULT" (no override) when the form is created.

#### **Returns**

## **[JSMethod](https://wiki.servoy.com/display/Serv7/JSMethod)**

**Sample**

```
form.onNewRecordCmd = form.newMethod('function onNewRecordCmd(event) { application.output("onNewRecordCmd 
intercepted on " + event.getFormName()); }');
form.onDuplicateRecordCmd = form.newMethod('function onDuplicateRecordCmd(event) { application.output
("onDuplicateRecordCmd intercepted on " + event.getFormName()); }');
form.onDeleteRecordCmd = form.newMethod('function onDeleteRecordCmd(event) { application.output
("onDeleteRecordCmd intercepted on " + event.getFormName()); }');
form.onDeleteAllRecordsCmd = form.newMethod('function onDeleteAllRecordsCmd(event) { application.output
("onDeleteAllRecordsCmd intercepted on " + event.getFormName()); }');
```
## <span id="page-11-3"></span>**onElementFocusGained**

The method that is triggered when focus is gained by a component inside the form. **Returns**

```
JSMethod
```

```
Sample
```

```
form.onElementFocusGained = form.newMethod('function onElementFocusGained(event) { application.output
("onElementFocusGained intercepted from " + event.getSource()); }');
form.onElementFocusLost = form.newMethod('function onElementFocusLost(event) { application.output
\label{thm:main} \mbox{("onElementFocusLost intercepted from " + event.getSource());} \mbox{ } \mbox{)}\, \mbox{;} \mbox{ }
```
## <span id="page-11-4"></span>**onElementFocusLost**

The method that gets triggered when focus is lost by a component inside the form.

**[JSMethod](https://wiki.servoy.com/display/Serv7/JSMethod)** 

## **Sample**

```
form.onElementFocusGained = form.newMethod('function onElementFocusGained(event) { application.output
("onElementFocusGained intercepted from " + event.getSource()); }');
form.onElementFocusLost = form.newMethod('function onElementFocusLost(event) { application.output
("onElementFocusLost intercepted from " + event.getSource()); }');
```
## <span id="page-12-0"></span>**onFindCmd**

The method that overrides the Servoy menu item Select > Find (or keyboard shortcut) in Data (ready) mode. This property is automatically set to "DEFAULT" (no override) when the form is created.

#### **Returns**

**[JSMethod](https://wiki.servoy.com/display/Serv7/JSMethod)** 

## **Sample**

```
form.onFindCmd = form.newMethod('function onFindCmd(event) { application.output("onFindCmd intercepted on " 
+ event.getFormName()); }');
form.onSearchCmd = form.newMethod('function onSearchCmd(event) { application.output("onSearchCmd intercepted 
on " + event.getFormName()); }');
form.onShowAllRecordsCmd = form.newMethod('function onShowAllRecordsCmd(event) { application.output
("onShowAllRecordsCmd intercepted on " + event.getFormName()); }');
```
#### <span id="page-12-1"></span>**onHide**

The method that is triggered when another form is being activated.

NOTE: If the onHide method returns false, the form can be prevented from hiding.

For example, when using onHide with showFormInDialog, the form will not close by clicking the dialog close box (X).

## **Returns**

#### [JSMethod](https://wiki.servoy.com/display/Serv7/JSMethod)

#### **Sample**

```
form.onShow = form.newMethod('function onShow(firstShow, event) { application.output("onShow intercepted on 
" + event.getFormName() + ". first show? " + firstShow); return false; }');
form.onHide = form.newMethod('function onHide(event) { application.output("onHide blocked on " + event.
getFormName()); return false; }');
```
## <span id="page-12-2"></span>**onInvertRecordsCmd**

The method that overrides the Servoy menu item Select > Invert Records. This property is automatically set to "DEFAULT" (no override) when the form is created.

#### **Returns**

#### **[JSMethod](https://wiki.servoy.com/display/Serv7/JSMethod)**

## **Sample**

form.onOmitRecordCmd = form.newMethod('function onOmitRecordCmd(event) { application.output("onOmitRecordCmd  $intercepted on " + event.getFormName()); ?$ form.onShowOmittedRecordsCmd = form.newMethod('function onShowOmittedRecordsCmd(event) { application.output ("onShowOmittedRecordsCmd intercepted on " + event.getFormName()); }'); form.onInvertRecordsCmd = form.newMethod('function onInvertRecordsCmd(event) { application.output ("onInvertRecordsCmd intercepted on " + event.getFormName()); }');

## <span id="page-12-3"></span>**onLoad**

The method that is triggered when a form is loaded/reloaded from the repository; used to alter elements, set globals, hide toolbars, etc; onShow method can also be assigned.

NOTE: onShow should be used to access current foundset dataproviders; onLoad cannot be used because the foundset data is not loaded until after the form is loaded.

Also calls to loadRecords() should be done in the onShow method and not in the onLoad method

If you call loadRecords() in the onShow method, you may want to set the namedFoundSet property of the form to 'empty' to prevent the first default form query.

NOTE: the onLoad event bubbles down, meaning that the onLoad is first fired on the parent then on a tab in a tabpanel (and in tab of that tab panels if you are 3 deep)

**[JSMethod](https://wiki.servoy.com/display/Serv7/JSMethod)** 

#### **Sample**

```
form.onLoad = form.newMethod('function onLoad(event) { application.output("onLoad intercepted on " + event.
getFormName()); }');
form.onUnLoad = form.newMethod('function onUnLoad(event) { application.output("onUnLoad intercepted on " + 
event.getFormName()); }');
```
## <span id="page-13-0"></span>**onNewRecordCmd**

The method that overrides the Servoy menu item Select > New Record (or keyboard shortcut). This property is automatically set to "DEFAULT" (no override) when the form is created.

#### **Returns**

**[JSMethod](https://wiki.servoy.com/display/Serv7/JSMethod)** 

## **Sample**

```
form.onNewRecordCmd = form.newMethod('function onNewRecordCmd(event) { application.output("onNewRecordCmd 
intercepted on " + event.getFormName()); }');
form.onDuplicateRecordCmd = form.newMethod('function onDuplicateRecordCmd(event) { application.output
("onDuplicateRecordCmd intercepted on " + event.getFormName()); }');
form.onDeleteRecordCmd = form.newMethod('function onDeleteRecordCmd(event) { application.output
("onDeleteRecordCmd intercepted on " + event.getFormName()); }');
form.onDeleteAllRecordsCmd = form.newMethod('function onDeleteAllRecordsCmd(event) { application.output
("onDeleteAllRecordsCmd intercepted on " + event.getFormName()); }');
```
## <span id="page-13-1"></span>**onNextRecordCmd**

The method that overrides the Servoy menu item Select > Next Record.

This property is automatically set to "DEFAULT" (no override) when the form is created.

#### **Returns**

[JSMethod](https://wiki.servoy.com/display/Serv7/JSMethod)

#### **Sample**

```
form.onPreviousRecordCmd = form.newMethod('function onPreviousRecordCmd(event) { application.output
("onPreviousRecordCmd intercepted on " + event.getFormName()); \}');
form.onNextRecordCmd = form.newMethod('function onNextRecordCmd(event) { application.output("onNextRecordCmd 
intercepted on " + event.getFormName()); }');
```
## <span id="page-13-2"></span>**onOmitRecordCmd**

The method that overrides the Servoy menu item Select > Omit Record. This property is automatically set to "DEFAULT" (no override) when the form is created.

#### **Returns**

#### [JSMethod](https://wiki.servoy.com/display/Serv7/JSMethod)

#### **Sample**

```
form.onOmitRecordCmd = form.newMethod('function onOmitRecordCmd(event) { application.output("onOmitRecordCmd 
intercepted on " + event.getFormName()); }');
form.onShowOmittedRecordsCmd = form.newMethod('function onShowOmittedRecordsCmd(event) { application.output
("onShowOmittedRecordsCmd intercepted on " + event.getFormName()); }');
form.onInvertRecordsCmd = form.newMethod('function onInvertRecordsCmd(event) { application.output
("onInvertRecordsCmd intercepted on " + event.getFormName()); }');
```
## <span id="page-13-3"></span>**onPreviousRecordCmd**

The method that overrides the Servoy menu item Select > Previous Record.

This property is automatically set to "DEFAULT" (no override) when the form is created.

## **Returns**

**[JSMethod](https://wiki.servoy.com/display/Serv7/JSMethod)** 

```
form.onPreviousRecordCmd = form.newMethod('function onPreviousRecordCmd(event) { application.output
("onPreviousRecordCmd intercepted on " + event.getFormName()); }');
form.onNextRecordCmd = form.newMethod('function onNextRecordCmd(event) { application.output("onNextRecordCmd 
intercepted on " + event.getFormName()); }');
```
## <span id="page-14-0"></span>**onPrintPreviewCmd**

The method that overrides the Servoy menu item File > Print Preview. This property is automatically set to "DEFAULT" (no override) when the form is created.

**Returns**

## **[JSMethod](https://wiki.servoy.com/display/Serv7/JSMethod)**

**Sample**

```
form.onPrintPreviewCmd = form.newMethod('function onPrintPreviewCmd(event) { application.output
("onPrintPreviewCmd intercepted on " + event.getFormName()); }');
```
#### <span id="page-14-1"></span>**onRecordEditStart**

The method that is triggered when a user clicks into a column on the form. NOTE: There is a small "e" displayed in the lower left side of the Servoy Client screen in the status area at the bottom of the window when the record is being edited.

#### **Returns**

#### [JSMethod](https://wiki.servoy.com/display/Serv7/JSMethod)

**Sample**

```
form.onRecordEditStart = form.newMethod('function onRecordEditStart(event) { application.output
("onRecordEditStart intercepted on " + event.getFormName()); }');
form.onRecordEditStop = form.newMethod('function onRecordEditStop(record, event) { application.output
("onRecordEditStop intercepted on " + event.getFormName() + ". record is: " + record); }');
form.onRecordSelection = form.newMethod('function onRecordSelection(event) { application.output
("onRecordSelection intercepted on " + event.getFormName()); }');
```
## <span id="page-14-2"></span>**onRecordEditStop**

The method that is triggered when a record is being saved.

A record is saved when a user clicks out of it (for example on an empty part of the layout or to another form).

- When the method returns false (for example as part of a validation), the user cannot leave the record, for example in
- a table view a user cannot move to another record when the callback returns false.

## **Returns**

#### [JSMethod](https://wiki.servoy.com/display/Serv7/JSMethod)

**Sample**

```
form.onRecordEditStart = form.newMethod('function onRecordEditStart(event) { application.output
("onRecordEditStart intercepted on " + event.getFormName()); }');
form.onRecordEditStop = form.newMethod('function onRecordEditStop(record, event) { application.output
("onRecordEditStop intercepted on " + event.getFormName() + ". record is: " + record); }');
form.onRecordSelection = form.newMethod('function onRecordSelection(event) { application.output
("onRecordSelection intercepted on " + event.getFormName()); }');
```
## <span id="page-14-3"></span>**onRecordSelection**

The method that is triggered each time a record is selected.

If a form is in List view or Special table view - when the user clicks on it.

In Record view - after the user navigates to another record using the slider or clicks up or down for next/previous record.

NOTE: Data and Servoy tag values are returned when the onRecordSelection method is executed.

## **Returns**

**[JSMethod](https://wiki.servoy.com/display/Serv7/JSMethod)** 

```
form.onRecordEditStart = form.newMethod('function onRecordEditStart(event) { application.output
("onRecordEditStart intercepted on " + event.getFormName()); }');
form.onRecordEditStop = form.newMethod('function onRecordEditStop(record, event) { application.output
("onRecordEditStop intercepted on " + event.getFormName() + ". record is: " + record); }');
form.onRecordSelection = form.newMethod('function onRecordSelection(event) { application.output
("onRecordSelection intercepted on " + event.getFormName()); }');
```
#### <span id="page-15-0"></span>**onRender**

The method that is executed when the component is rendered.

## **Returns**

#### **[JSMethod](https://wiki.servoy.com/display/Serv7/JSMethod)**

#### **Sample**

form.onRender = form.newMethod('function onRender(event) { event.getElement().bgcolor = \'#00ff00\' }');

## <span id="page-15-1"></span>**onResize**

The method that gets triggered when resize occurs.

## **Returns**

#### **[JSMethod](https://wiki.servoy.com/display/Serv7/JSMethod)**

## **Sample**

```
form.onResize = form.newMethod('function onResize(event) { application.output("onResize intercepted on " + 
event.getFormName()); }');
```
## <span id="page-15-2"></span>**onSearchCmd**

The method that overrides the Servoy menu item Select > Search (or keyboard shortcut) in Find mode. This property is automatically set to "DEFAULT" (no override) when the form is created.

#### **Returns**

## **[JSMethod](https://wiki.servoy.com/display/Serv7/JSMethod)**

## **Sample**

```
form.onFindCmd = form.newMethod('function onFindCmd(event) { application.output("onFindCmd intercepted on " 
+ event.getFormName()); }');
form.onSearchCmd = form.newMethod('function onSearchCmd(event) { application.output("onSearchCmd intercepted 
on " + event.getFormName()); }');
form.onShowAllRecordsCmd = form.newMethod('function onShowAllRecordsCmd(event) { application.output
("onShowAllRecordsCmd intercepted on " + event.getFormName()); }');
```
## <span id="page-15-3"></span>**onShow**

The method that is triggered EVERY TIME the form is displayed; an argument must be passed to the method if this is the first time the form is displayed.

NOTE: onShow can be used to access current foundset dataproviders; onLoad cannot be used because the foundset data is not loaded until after the form is loaded.

NOTE: the onShow event bubbles down, meaning that the onShow event of a form displayed in a tabPanel is fired after the onShow event of the parent. **Returns**

## **[JSMethod](https://wiki.servoy.com/display/Serv7/JSMethod)**

#### **Sample**

```
form.onShow = form.newMethod('function onShow(firstShow, event) { application.output("onShow intercepted on 
" + event.getFormName() + ". first show? " + firstShow); return false; }');
form.onHide = form.newMethod('function onHide(event) { application.output("onHide blocked on " + event.
getFormName()); return false; }');
```
The method that overrides the Servoy menu item Select > Show All (or keyboard shortcut). This property is automatically set to "DEFAULT" (no override) when the form is created.

## **Returns**

#### **[JSMethod](https://wiki.servoy.com/display/Serv7/JSMethod)**

## **Sample**

```
form.onFindCmd = form.newMethod('function onFindCmd(event) { application.output("onFindCmd intercepted on " 
+ event.getFormName()); }');
form.onSearchCmd = form.newMethod('function onSearchCmd(event) { application.output("onSearchCmd intercepted 
on " + event.getFormName()); }');
form.onShowAllRecordsCmd = form.newMethod('function onShowAllRecordsCmd(event) { application.output
("onShowAllRecordsCmd intercepted on " + event.getFormName()); }');
```
## <span id="page-16-0"></span>**onShowOmittedRecordsCmd**

The method that overrides the Servoy menu item Select > Show Omitted Records. This property is automatically set to "DEFAULT" (no override) when the form is created.

**Returns**

#### [JSMethod](https://wiki.servoy.com/display/Serv7/JSMethod)

#### **Sample**

```
form.onOmitRecordCmd = form.newMethod('function onOmitRecordCmd(event) { application.output("onOmitRecordCmd 
intercepted on " + event.getFormName());form.onShowOmittedRecordsCmd = form.newMethod('function onShowOmittedRecordsCmd(event) { application.output
("onShowOmittedRecordsCmd intercepted on " + event.getFormName()); }');
form.onInvertRecordsCmd = form.newMethod('function onInvertRecordsCmd(event) { application.output
("onInvertRecordsCmd intercepted on " + event.getFormName()); }');
```
## <span id="page-16-1"></span>**onSortCmd**

The method that overrides the Servoy menu item Select > Sort.

This property is automatically set to "DEFAULT" (no override) when the form is created.

## **Returns**

#### [JSMethod](https://wiki.servoy.com/display/Serv7/JSMethod)

#### **Sample**

```
form.onSortCmd = form.newMethod('function onSortCmd(dataProviderID, asc, event) { application.output
("onSortCmd intercepted on " + event.getFormName() + ". data provider: " + dataProviderID + ". asc: " + 
asc); \}');
```
## <span id="page-16-2"></span>**onUnLoad**

The method that is triggered when a form is unloaded from the repository.

NOTE: Forms can be prevented from being removed from memory by referencing the form object in a global variable or inside an array inside a global variable. Do take care using this technique.

Forms take up memory and if too many forms are in memory and cannot be unloaded, there is a possibility of running out of memory.

#### **Returns**

#### [JSMethod](https://wiki.servoy.com/display/Serv7/JSMethod)

**Sample**

```
form.onLoad = form.newMethod('function onLoad(event) { application.output("onLoad intercepted on " + event.
getFormName()); }');
```
form.onUnLoad = form.newMethod('function onUnLoad(event) { application.output("onUnLoad intercepted on " + event.getFormName()); }');

#### <span id="page-16-3"></span>**paperPrintScale**

The percentage value the printed page is enlarged or reduced to; the size of the printed form is inversely proportional. For example, if the paperPrintScale is 50, the printed form will be enlarged 200%.

#### **Returns**

**[Number](https://wiki.servoy.com/display/Serv7/Number)** 

```
var form = solutionModel.newForm('myForm',myDatasource,null,true,800,600);
if (form.paperPrintScale < 100)
         form.paperPrintScale = 100;
```
## <span id="page-17-0"></span>**scrollbars**

```
Scrollbar options for the vertical and horizontal scrollbars. Each of the
vertical and horizontal scrollbars can be configured to display all the time,
to display only when needed or to never display.
```
# **Returns**

[Number](https://wiki.servoy.com/display/Serv7/Number)

# **Sample**

```
var form = solutionModel.newForm('myForm',myDatasource,null,true,1000,600);
form.scrollbars = SM_SCROLLBAR.VERTICAL_SCROLLBAR_NEVER;
forms['newForm1'].controller.show();
```
#### <span id="page-17-1"></span>**selectionMode**

Returns the value of the form's selectionMode property.

Selection mode is applied when necessary to the foundset used by the form (through it's multiSelect property), even if the foundset changes.

If two or more forms with non-default and different selectionMode values share the same foundset, the visible one decides.

If two or more non-visible forms with non-default and different selectionMode values share the same foundset, one of them (always the same from a set of forms) decides.

If two or more visible forms with non-default and different selectionMode values share the same foundset, one of them (always the same from a set of forms) decides what the

foundset's selectionMode should be.

Can be one of SELECTION\_MODE\_DEFAULT, SELECTION\_MODE\_SINGLE or SELECTION\_MODE\_MULTI.

## **Since**

6.1

#### **Returns**

**[Number](https://wiki.servoy.com/display/Serv7/Number)** 

## **Sample**

```
var myForm = solutionModel.getForm('my_form_name');
if (myForm.selectionMode == JSForm.SELECTION_MODE_MULTI) myForm.selectionMode = JSForm.
SELECTION_MODE_DEFAULT;
```
## <span id="page-17-2"></span>**serverName**

Get the server name used by this form. **Returns**

# **[String](https://wiki.servoy.com/display/Serv7/String)**

**Sample**

```
var form = solutionModel.newForm('myForm',myDatasource,null,true,800,600);
form.serverName = 'anotherServerName';
var theServerName = form.serverName;
application.output(theServerName);
```
#### <span id="page-17-3"></span>**showInMenu**

When set, the form is displayed under the Window menu. If it is not set, the form will be 'hidden'. NOTE: This is only applicable for Servoy Client. Servoy Developer always shows all forms so that developers have access to all forms within a solution during development.

#### **Returns**

[Boolean](https://wiki.servoy.com/display/Serv7/Boolean)

```
var aForm = solutionModel.newForm('newForm1', myDatasource, null, true, 800, 600);
var anotherForm= solutionModel.newForm('newForm2', myDatasource, null, true, 800, 600);
//using 'anotherForm' as navigator for aForm
anotherForm.showInMenu = false;
anotherForm.navigator = null;
aForm.navigator = anotherForm;
application.output(aForm.navigator.name);
```
## <span id="page-18-0"></span>**styleClass**

The Cascading Style Sheet (CSS) class name applied to the form.

**Returns**

# **[String](https://wiki.servoy.com/display/Serv7/String)**

**Sample**

```
var aForm = solutionModel.newForm('newForm1', myDatasource, null, true, 800, 600);
if (aForm.styleClass == null)
         aForm.styleClass = someStyleClass;
else
         application.output("The Cascading Style Sheet (CSS) class name applied to this form is " + aForm.
styleClass);
```
## <span id="page-18-1"></span>**styleName**

The name of the Servoy style that is being used on the form. **Returns**

# **[String](https://wiki.servoy.com/display/Serv7/String)**

**Sample**

```
var aForm = solutionModel.newForm('newForm1', myDatasource, null, true, 800, 600);
if (aForm.styleName == null)
         aForm.styleName = someServoyStyleName;
else
         application.output("The name of the Servoy style that is being used on the form is " + aForm.
styleName);
```
#### <span id="page-18-2"></span>**tableName**

The [name of the table/SQL view].[the name of the database server connection] the form is based on.

# **Returns**

**[String](https://wiki.servoy.com/display/Serv7/String) Sample**

```
var aForm = solutionModel.newForm('newForm1', myDatasource, null, true, 800, 600);
aForm.tableName = 'anotherTableOfMine'
if (forms['newForm1'].controller.find())
{
         columnTextDataProvider = '=aSearchedValue'
         columnNumberDataProvider = '>10';
         forms['newForm1'].controller.search()
}
```
#### <span id="page-18-3"></span>**titleText**

The text that displays in the title bar of the form window. NOTE: Data tags and Servoy tags can be used as part of the title text. **Returns**

**[String](https://wiki.servoy.com/display/Serv7/String)** 

```
var myForm = solutionModel.newForm('newForm', 'db:/a_server/a_table', 'aStyleName', false, 800, 600)
forms['newForm'].controller.show();
if (myForm.titleText == null)
{
         myForm.titleText = "My new title text should be really cool!"
         forms['newForm'].controller.recreateUI();
}
else
         application.output("My text text is already cool");
```
## <span id="page-19-0"></span>**transparent**

When set, the form is transparent. **Returns**

## [Boolean](https://wiki.servoy.com/display/Serv7/Boolean)

**Sample**

```
var form = solutionModel.newForm('myForm',myDatasource,null,true,1000,800);
if (form.transparent == false)
{
         var style = solutionModel.newStyle('myStyle','form { background-color: yellow; }');
         style.text = style.text + 'field { background-color: blue; }';
         form.styleName = 'myStyle';
}
var field = form.newField('columnTextDataProvider',JSField.TEXT_FIELD,100,100,100,50);
forms['myForm'].controller.show();
```
#### <span id="page-19-1"></span>**view**

The default form view mode.

The view can be changed using a method at runtime. The following views are available:

- Record view
- List view
- Record view (locked)
- List view (locked)
- Table View (locked)

NOTE: Only Table View (locked) uses asynchronized related data loading. This feature defers all related foundset data loading to the background - enhancing the visual display of a related foundset.

## **Returns**

#### [Number](https://wiki.servoy.com/display/Serv7/Number)

**Sample**

```
var myForm = solutionModel.newForm('newForm1', myDatasource, null, true, 800, 600);
myForm.view = JSForm.RECORD_VIEW;
forms['newForm1'].controller.show();
```
## <span id="page-19-2"></span>**width**

The width of the form in pixels. **Returns**

[Number](https://wiki.servoy.com/display/Serv7/Number)

**Sample**

```
var myForm = solutionModel.newForm('newForm1', myDatasource, null, true, 800, 600);
forms['newForm1'].controller.show();
myForm.width = 120;
forms['newForm1'].controller.recreateUI();
```
# **Method Details**

## <span id="page-20-0"></span>**getBean**

[JSBean](https://wiki.servoy.com/display/Serv7/JSBean) **getBean** (name)

Returns a JSBean that has the given name.

**Parameters**

[{String}](https://wiki.servoy.com/display/Serv7/String) name - the specified name of the bean

**Returns**

[JSBean](https://wiki.servoy.com/display/Serv7/JSBean) - a JSBean object

**Sample**

```
var btn = myForm.getBean("mybean");
application.output(mybean.className);
```
## <span id="page-20-1"></span>**getBeans**

[JSBean](https://wiki.servoy.com/display/Serv7/JSBean)[] **getBeans** ()

Returns all JSBeans of this form. **Returns**

[JSBean](https://wiki.servoy.com/display/Serv7/JSBean)[] - the list of all JSbuttons on this forms

## **Sample**

```
var beans = myForm.getBeans();
for (var b in beans)
{
         if (beans[b].name != null)
                 application.output(beans[b].name);
}
```
## **getBeans**

[JSBean](https://wiki.servoy.com/display/Serv7/JSBean)[] **getBeans** (returnInheritedElements) Returns all JSBeans of this form.

**Parameters**

[{Boolean}](https://wiki.servoy.com/display/Serv7/Boolean) returnInheritedElements - true to also return the elements from parent form

**Returns**

[JSBean](https://wiki.servoy.com/display/Serv7/JSBean)[] - the list of all JSbuttons on this forms

**Sample**

```
var beans = myForm.getBeans();
for (var b in beans)
{
         if (beans[b].name != null)
                 application.output(beans[b].name);
}
```
# <span id="page-20-2"></span>**getBodyPart**

[JSPart](https://wiki.servoy.com/display/Serv7/JSPart) **getBodyPart** ()

Retrieves the Body part of the form.

**Returns**

[JSPart](https://wiki.servoy.com/display/Serv7/JSPart) - A JSPart instance corresponding to the Body part of the form.

**Sample**

```
form.getBodyPart().background = 'blue';
```
# <span id="page-21-0"></span>**getButton**

[JSButton](https://wiki.servoy.com/display/Serv7/JSButton) **getButton** (name)

Returns a JSButton that has the given name.

## **Parameters**

[{String}](https://wiki.servoy.com/display/Serv7/String) name - the specified name of the button

## **Returns**

[JSButton](https://wiki.servoy.com/display/Serv7/JSButton) - a JSButton object

**Sample**

```
var btn = myForm.getButton("hello");
application.output(btn.text);
```
## <span id="page-21-1"></span>**getButtons**

#### [JSButton](https://wiki.servoy.com/display/Serv7/JSButton)[] **getButtons** ()

Returns all JSButtons of this form, including the ones without a name.

## **Returns**

[JSButton](https://wiki.servoy.com/display/Serv7/JSButton)[] - the list of all JSbuttons on this forms

**Sample**

```
var buttons = myForm.getButtons();
for (var b in buttons)
{
         if (buttons[b].name != null)
                 application.output(buttons[b].name);
         else
                 application.output(buttons[b].text + " has no name ");
}
```
#### **getButtons**

[JSButton](https://wiki.servoy.com/display/Serv7/JSButton)[] **getButtons** (returnInheritedElements) Returns all JSButtons of this form, including the ones without a name.

#### **Parameters**

[{Boolean}](https://wiki.servoy.com/display/Serv7/Boolean) returnInheritedElements - true to also return the elements from parent form

## **Returns**

[JSButton](https://wiki.servoy.com/display/Serv7/JSButton)[] - the list of all JSbuttons on this forms

**Sample**

```
var buttons = myForm.getButtons();
for (var b in buttons)
{
         if (buttons[b].name != null)
                application.output(buttons[b].name);
         else
                 application.output(buttons[b].text + " has no name ");
}
```
## <span id="page-21-2"></span>**getComponent**

## [JSComponent](https://wiki.servoy.com/display/Serv7/JSComponent) **getComponent** (name)

Returns a JSComponent that has the given name; if found it will be a JSField, JSLabel, JSButton, JSPortal, JSBean or JSTabPanel. **Parameters**

[{String}](https://wiki.servoy.com/display/Serv7/String) name - the specified name of the component

#### **Returns**

[JSComponent](https://wiki.servoy.com/display/Serv7/JSComponent) - a JSComponent object (might be a JSField, JSLabel, JSButton, JSPortal, JSBean or JSTabPanel)

```
var frm = solutionModel.getForm("myForm");
var cmp = frm.getComponent("componentName");
application.output("Component type and name: " + cmp);
```
## <span id="page-22-0"></span>**getComponents**

[JSComponent](https://wiki.servoy.com/display/Serv7/JSComponent)[] **getComponents** ()

Returns a array of all the JSComponents that a form has; they are of type JSField,JSLabel,JSButton,JSPortal,JSBean or JSTabPanel. **Returns**

[JSComponent](https://wiki.servoy.com/display/Serv7/JSComponent)[] - an array of all the JSComponents on the form.

#### **Sample**

```
var form = solutionModel.getForm("myForm");
var components = form.getComponents();
for (var i in components)
         application.output("Component type and name: " + components[i]);
```
## **getComponents**

[JSComponent](https://wiki.servoy.com/display/Serv7/JSComponent)[] **getComponents** (returnInheritedElements)

Returns a array of all the JSComponents that a form has; they are of type JSField,JSLabel,JSButton,JSPortal,JSBean or JSTabPanel.

## **Parameters**

[{Boolean}](https://wiki.servoy.com/display/Serv7/Boolean) returnInheritedElements - true to also return the elements from the parent form

## **Returns**

[JSComponent](https://wiki.servoy.com/display/Serv7/JSComponent)[] - an array of all the JSComponents on the form.

#### **Sample**

```
var form = solutionModel.getForm("myForm");
var components = form.getComponents();
for (var i in components)
         application.output("Component type and name: " + components[i]);
```
## <span id="page-22-1"></span>**getDesignTimeProperty**

[Object](https://wiki.servoy.com/display/Serv7/Object) **getDesignTimeProperty** ()

Get a design-time property of a form.

# **Returns**

## **[Object](https://wiki.servoy.com/display/Serv7/Object)**

**Sample**

```
var frm = solutionModel.getForm('orders')
var prop = frm.getDesignTimeProperty('myprop')
```
## <span id="page-22-2"></span>**getDesignTimePropertyNames**

[String](https://wiki.servoy.com/display/Serv7/String)[] **getDesignTimePropertyNames** ()

Get the design-time properties of a form.

**Returns**

**[String](https://wiki.servoy.com/display/Serv7/String)[]** 

## **Sample**

```
var frm = solutionModel.getForm('orders')
var propNames = frm.getDesignTimePropertyNames()
```
<span id="page-22-3"></span>**getField**

[JSField](https://wiki.servoy.com/display/Serv7/JSField) **getField** (name) The field with the specified name.

#### **Parameters**

[{String}](https://wiki.servoy.com/display/Serv7/String) name - the specified name of the field **Returns**

[JSField](https://wiki.servoy.com/display/Serv7/JSField) - a JSField object

## **Sample**

```
var form = solutionModel.getForm("myForm");
var field = form.getField("myField");
application.output(field.dataProviderID);
```
## <span id="page-23-0"></span>**getFields**

[JSField\[](https://wiki.servoy.com/display/Serv7/JSField)] **getFields** ()

Returns all JSField objects of this form, including the ones without a name. **Returns**

[JSField\[](https://wiki.servoy.com/display/Serv7/JSField)] - all JSField objects of this form

**Sample**

```
var frm = solutionModel.getForm("myForm");
var fields = frm.getFields();
for (var f in fields)
{
         var fname = fields[f].name;
         if (fname != null)
                application.output(fname);
}
```
## **getFields**

[JSField\[](https://wiki.servoy.com/display/Serv7/JSField)] **getFields** (returnInheritedElements)

Returns all JSField objects of this form, including the ones without a name.

## **Parameters**

[{Boolean}](https://wiki.servoy.com/display/Serv7/Boolean) returnInheritedElements - true to also return the elements from the parent form **Returns**

[JSField\[](https://wiki.servoy.com/display/Serv7/JSField)] - all JSField objects of this form

## **Sample**

```
var frm = solutionModel.getForm("myForm");
var fields = frm.getFields();
for (var f in fields)
{
         var fname = fields[f].name;
        if (fname != null)
                application.output(fname);
}
```
## <span id="page-23-1"></span>**getFooterPart**

[JSPart](https://wiki.servoy.com/display/Serv7/JSPart) **getFooterPart** () Retrieves the Footer part of the form.

## **Returns**

[JSPart](https://wiki.servoy.com/display/Serv7/JSPart) - A JSPart instance corresponding to the Footer part of the form. **Sample**

form.getFooterPart().background = 'magenta';

# <span id="page-23-2"></span>**getHeaderPart**

[JSPart](https://wiki.servoy.com/display/Serv7/JSPart) **getHeaderPart** () Retrieves the Header part of the form.

[JSPart](https://wiki.servoy.com/display/Serv7/JSPart) - A JSPart instance corresponding to the Header part of the form.

## **Sample**

form.getHeaderPart().background = 'orange';

# <span id="page-24-0"></span>**getLabel**

[JSLabel](https://wiki.servoy.com/display/Serv7/JSLabel) **getLabel** (name)

Returns a JSLabel that has the given name.

# **Parameters**

[{String}](https://wiki.servoy.com/display/Serv7/String) name - the specified name of the label

#### **Returns**

[JSLabel](https://wiki.servoy.com/display/Serv7/JSLabel) - a JSLabel object (or null if the label with the specified name does not exist)

## **Sample**

```
var frm = solutionModel.getForm("myForm");
var label = frm.getLabel("myLabel");
application.output(label.text);
```
# <span id="page-24-1"></span>**getLabels**

#### [JSLabel\[](https://wiki.servoy.com/display/Serv7/JSLabel)] **getLabels** ()

Returns all JSLabels of this form (not including its super form), including the ones without a name.

#### **Returns**

[JSLabel\[](https://wiki.servoy.com/display/Serv7/JSLabel)] - all JSLabels on this form

## **Sample**

```
var frm = solutionModel.getForm("myForm");
var labels = frm.getLabels();
for (var i in labels)
{
         var lname = labels[i].name;
        if (lname != null)
               application.output(lname);
}
```
#### **getLabels**

[JSLabel\[](https://wiki.servoy.com/display/Serv7/JSLabel)] **getLabels** (returnInheritedElements)

Returns all JSLabels of this form (optionally including it super forms labels), including the ones without a name.

## **Parameters**

[{Boolean}](https://wiki.servoy.com/display/Serv7/Boolean) returnInheritedElements - true to also return the elements from parent form

## **Returns**

[JSLabel\[](https://wiki.servoy.com/display/Serv7/JSLabel)] - all JSLabels on this form

## **Sample**

```
var frm = solutionModel.getForm("myForm");
var labels = frm.getLabels();
for (var i in labels)
{
         var lname = labels[i].name;
        if (lname != null)
               application.output(lname);
}
```
## <span id="page-24-2"></span>**getLeadingGrandSummaryPart**

[JSPart](https://wiki.servoy.com/display/Serv7/JSPart) **getLeadingGrandSummaryPart** () Retrieves the Leading Grand Summary part of the form.

[JSPart](https://wiki.servoy.com/display/Serv7/JSPart) - A JSPart instance corresponding to the Leading Grand Summary part of the form.

## **Sample**

```
form.getLeadingGrandSummaryPart().background = 'yellow';
```
# <span id="page-25-0"></span>**getLeadingSubSummaryParts**

[JSPart](https://wiki.servoy.com/display/Serv7/JSPart)[] **getLeadingSubSummaryParts** ()

Gets an array of the Leading Subsummary parts of the form, ordered by their height from top == 0 to bottom.

## **Returns**

[JSPart](https://wiki.servoy.com/display/Serv7/JSPart)[] - An array of JSPart instances corresponding to the Leading Subsummary parts of the form.

## **Sample**

```
form.getLeadingSubSummaryParts()[0].background = 'green';
```
#### <span id="page-25-1"></span>**getMethod**

#### [JSMethod](https://wiki.servoy.com/display/Serv7/JSMethod) **getMethod** (name)

Gets an existing form method for the given name.

## **Parameters**

[{String}](https://wiki.servoy.com/display/Serv7/String) name - the specified name of the method

## **Returns**

[JSMethod](https://wiki.servoy.com/display/Serv7/JSMethod) - a JSMethod object (or null if the method with the specified name does not exist)

## **Sample**

```
var frm = solutionModel.getForm("myForm");
var method = frm.getMethod("myMethod");
application.output(method.code);
```
## <span id="page-25-2"></span>**getMethods**

[JSMethod\[](https://wiki.servoy.com/display/Serv7/JSMethod)] **getMethods** ()

Returns all existing form methods for this form.

**Returns**

[JSMethod\[](https://wiki.servoy.com/display/Serv7/JSMethod)] - all form methods for the form

**Sample**

```
var frm = solutionModel.getForm("myForm");
var methods = frm.getMethods();
for (var m in methods)
        application.output(methods[m].getName());
```
## **getMethods**

[JSMethod\[](https://wiki.servoy.com/display/Serv7/JSMethod)] **getMethods** (returnInheritedElements) Returns all existing form methods for this form.

## **Parameters**

[{Boolean}](https://wiki.servoy.com/display/Serv7/Boolean) returnInheritedElements - true to also return the elements from the parent form

## **Returns**

[JSMethod\[](https://wiki.servoy.com/display/Serv7/JSMethod)] - all form methods for the form

## **Sample**

```
var frm = solutionModel.getForm("myForm");
var methods = frm.getMethods();
for (var m in methods)
         application.output(methods[m].getName());
```
## <span id="page-26-0"></span>**getPart**

[JSPart](https://wiki.servoy.com/display/Serv7/JSPart) **getPart** (type)

Gets a part of the form from the given type (see JSPart constants).

## **Parameters**

[{Number}](https://wiki.servoy.com/display/Serv7/Number) type - The type of the part to retrieve.

## **Returns**

[JSPart](https://wiki.servoy.com/display/Serv7/JSPart) - A JSPart instance representing the retrieved form part.

**Sample**

```
form.getPart(JSPart.HEADER).background = 'red';
form.getPart(JSPart.LEADING_SUBSUMMARY, 160).background = 'red';
```
## **getPart**

[JSPart](https://wiki.servoy.com/display/Serv7/JSPart) **getPart** (type, height)

```
Gets a part of the form from the given type (see JSPart constants).
```
Use the height if you want to get a specific LEADING\_SUBSUMMARY or TRAILING\_SUBSUMMARY.

**Parameters**

[{Number}](https://wiki.servoy.com/display/Serv7/Number) type - The type of the part to retrieve.

[{Number}](https://wiki.servoy.com/display/Serv7/Number) height - The height of the part to retrieve. Use this parameter when retrieving one of multiple Leading/Trailing Subsummary parts.

**Returns**

[JSPart](https://wiki.servoy.com/display/Serv7/JSPart) - A JSPart instance representing the retrieved form part.

## **Sample**

```
form.getPart(JSPart.HEADER).background = 'red';
form.getPart(JSPart.LEADING_SUBSUMMARY, 160).background = 'red';
```
## <span id="page-26-1"></span>**getPartYOffset**

#### [Number](https://wiki.servoy.com/display/Serv7/Number) **getPartYOffset** (type)

```
Returns the Y offset of a given part (see JSPart) of the form. This will include
all the super forms parts if this form extends a form.
```
## **Parameters**

[{Number}](https://wiki.servoy.com/display/Serv7/Number) type - The type of the part whose Y offset will be returned.

## **Returns**

[Number](https://wiki.servoy.com/display/Serv7/Number) - A number holding the Y offset of the specified form part.

## **Sample**

```
// get the subform
var form = solutionModel.getForm('SubForm');
// get the start offset of the body
var height = form.getPartYOffset(JSPart.BODY);
// place a new button based on the start offset.
form.newButton('mybutton',50,50+height,80,20,solutionModel.getGlobalMethod('globals', 'test'));
```
## **getPartYOffset**

[Number](https://wiki.servoy.com/display/Serv7/Number) **getPartYOffset** (type, height)

Returns the Y offset of a given part (see JSPart) of the form. This will include all the super forms parts if this form extends a form. Use the height parameter for targetting one of multiple subsummary parts.

#### **Parameters**

[{Number}](https://wiki.servoy.com/display/Serv7/Number) type - The type of the part whose Y offset will be returned. [{Number}](https://wiki.servoy.com/display/Serv7/Number) height - The height of the part whose Y offset will be returned. This is used when one of multiple Leading/Trailing Sumsummary parts is retrieved.

#### **Returns**

[Number](https://wiki.servoy.com/display/Serv7/Number) - A number holding the Y offset of the specified form part.

# 28 of 46

#### **Sample**

```
// get the subform
var form = solutionModel.getForm('SubForm');
// get the start offset of the body
var height = form.getPartYOffset(JSPart.BODY);
// place a new button based on the start offset.
form.newButton('mybutton',50,50+height,80,20,solutionModel.getGlobalMethod('globals', 'test'));
```
## <span id="page-27-0"></span>**getParts**

[JSPart](https://wiki.servoy.com/display/Serv7/JSPart)[] **getParts** ()

Gets all the parts from the form (not including the parts of the parent form), ordered by there height (lowerbound) property, from top == 0 to bottom. **Returns**

[JSPart](https://wiki.servoy.com/display/Serv7/JSPart)[] - An array of JSPart instances corresponding to the parts of the form.

**Sample**

```
var allParts = form.getParts()
for (var i=0; i<allParts.length; i++) {
        if (allParts[i].getPartType() == JSPart.BODY)
                 application.output('body Y offset: ' + allParts[i].getPartYOffset());
}
```
## **getParts**

[JSPart](https://wiki.servoy.com/display/Serv7/JSPart)[] **getParts** (returnInheritedElements)

Gets all the parts from the form (optionally also from the parent form), ordered by there height (lowerbound) property, from top == 0 to bottom.

**Parameters**

[{Boolean}](https://wiki.servoy.com/display/Serv7/Boolean) returnInheritedElements - true to also return the parts from parent form

**Returns**

[JSPart](https://wiki.servoy.com/display/Serv7/JSPart)[] - An array of JSPart instances corresponding to the parts of the form.

**Sample**

```
var allParts = form.getParts()
for (var i=0; i<allParts.length; i++) {
        if (allParts[i].getPartType() == JSPart.BODY)
                 application.output('body Y offset: ' + allParts[i].getPartYOffset());
}
```
<span id="page-27-1"></span>**getPortal**

[JSPortal](https://wiki.servoy.com/display/Serv7/JSPortal) **getPortal** (name)

Returns a JSPortal that has the given name.

**Parameters**

[{String}](https://wiki.servoy.com/display/Serv7/String) name - the specified name of the portal **Returns**

[JSPortal](https://wiki.servoy.com/display/Serv7/JSPortal) - a JSPortal object

**Sample**

```
var frm = solutionModel.getForm("myForm");
var portal = frm.getPortal("myPortal");
portal.initialSort = 'my_table_text desc';
```
## <span id="page-27-2"></span>**getPortals**

[JSPortal](https://wiki.servoy.com/display/Serv7/JSPortal)[] **getPortals** ()

Returns all JSPortal objects of this form (not including the ones from the parent form), including the ones without a name.

**Returns**

[JSPortal](https://wiki.servoy.com/display/Serv7/JSPortal)[] - an array of all JSPortal objects on this form

```
var frm = solutionModel.getForm("myForm");
var portals = frm.getPortals();
for (var i in portals)
{
         var p = portals[i];
         if (p.name != null)
                 application.output(p.name);
         else
                 application.output("unnamed portal detected");
}
```
## **getPortals**

[JSPortal](https://wiki.servoy.com/display/Serv7/JSPortal)[] **getPortals** (returnInheritedElements)

Returns all JSPortal objects of this form (optionally also the ones from the parent form), including the ones without a name.

## **Parameters**

[{Boolean}](https://wiki.servoy.com/display/Serv7/Boolean) returnInheritedElements - true to also return the elements from parent form **Returns**

[JSPortal](https://wiki.servoy.com/display/Serv7/JSPortal)[] - an array of all JSPortal objects on this form

## **Sample**

```
var frm = solutionModel.getForm("myForm");
var portals = frm.getPortals();
for (var i in portals)
{
         var p = portals[i];
         if (p.name != null)
                 application.output(p.name);
         else
                 application.output("unnamed portal detected");
}
```
## <span id="page-28-0"></span>**getTabPanel**

[JSTabPanel](https://wiki.servoy.com/display/Serv7/JSTabPanel) **getTabPanel** (name)

Returns a JSTabPanel that has the given name.

**Parameters**

[{String}](https://wiki.servoy.com/display/Serv7/String) name - the specified name of the tabpanel

# **Returns**

[JSTabPanel](https://wiki.servoy.com/display/Serv7/JSTabPanel) - a JSTabPanel object

## **Sample**

```
var frm = solutionModel.getForm("myForm");
var tabPanel = frm.getTabPanel("myTabPanel");
var tabs = tabPanel.getTabs();
for (var i=0; i<tabs.length; i++)
       application.output("Tab " + i + " has text " + tabs[i].text);
```
## <span id="page-28-1"></span>**getTabPanels**

[JSTabPanel\[](https://wiki.servoy.com/display/Serv7/JSTabPanel)] **getTabPanels** ()

Returns all JSTabPanels of this form (not including the ones from the parent form), including the ones without a name.

**Returns**

[JSTabPanel\[](https://wiki.servoy.com/display/Serv7/JSTabPanel)] - an array of all JSTabPanel objects on this form

```
var frm = solutionModel.getForm("myForm");
var tabPanels = frm.getTabPanels();
for (var i in tabPanels)
{
         var tp = tabPanels[i];
         if (tp.name != null)
                 application.output("Tab " + tp.name + " has text " + tp.text);
         else
                application.output("Tab with text " + tp.text + " has no name");
}
```
## **getTabPanels**

#### [JSTabPanel\[](https://wiki.servoy.com/display/Serv7/JSTabPanel)] **getTabPanels** (returnInheritedElements)

Returns all JSTabPanels of this form (optionally the ones from the parent form), including the ones without a name.

## **Parameters**

[{Boolean}](https://wiki.servoy.com/display/Serv7/Boolean) returnInheritedElements - true to also return the elements from parent form **Returns**

[JSTabPanel\[](https://wiki.servoy.com/display/Serv7/JSTabPanel)] - an array of all JSTabPanel objects on this form

#### **Sample**

```
var frm = solutionModel.getForm("myForm");
var tabPanels = frm.getTabPanels();
for (var i in tabPanels)
{
         var tp = tabPanels[i];
         if (tp.name != null)
                 application.output("Tab " + tp.name + " has text " + tp.text);
         else
                application.output("Tab with text " + tp.text + " has no name");
}
```
## <span id="page-29-0"></span>**getTitleFooterPart**

## [JSPart](https://wiki.servoy.com/display/Serv7/JSPart) **getTitleFooterPart** ()

Retrieves the Title Footer part of the form.

#### **Returns**

[JSPart](https://wiki.servoy.com/display/Serv7/JSPart) - A JSPart instance corresponding to the Title Footer part of the form.

**Sample**

```
form.getTitleFooterPart().background = 'gray';
```
## <span id="page-29-1"></span>**getTitleHeaderPart**

## [JSPart](https://wiki.servoy.com/display/Serv7/JSPart) **getTitleHeaderPart** ()

Retrieves the Title Header part of the form.

**Returns**

[JSPart](https://wiki.servoy.com/display/Serv7/JSPart) - A JSPart instance corresponding to the Title Header part of the form.

## **Sample**

form.getTitleHeaderPart().background = 'red';

## <span id="page-29-2"></span>**getTrailingGrandSummaryPart**

[JSPart](https://wiki.servoy.com/display/Serv7/JSPart) **getTrailingGrandSummaryPart** ()

Retrieves the Trailing Grand Summary part of the form.

#### **Returns**

[JSPart](https://wiki.servoy.com/display/Serv7/JSPart) - A JSPart instance corresponding to the Trailing Grand Summary part of the form.

```
form.getTrailingGrandSummaryPart().background = 'yellow';
```
## <span id="page-30-0"></span>**getTrailingSubSummaryParts**

[JSPart](https://wiki.servoy.com/display/Serv7/JSPart)[] **getTrailingSubSummaryParts** ()

Gets an array of the Trailing Subsummary parts of the form, ordered by their height from top  $== 0$  to bottom.

**Returns**

[JSPart](https://wiki.servoy.com/display/Serv7/JSPart)[] - An array of JSPart instances corresponding to the Trailing Subsummary parts of the form.

## **Sample**

```
form.getTrailingSubSummaryParts()[0].background = 'green';
```
## <span id="page-30-1"></span>**getUUID**

## [UUID](https://wiki.servoy.com/display/Serv7/UUID) **getUUID** ()

Returns the UUID of this form.

#### **Returns**

#### [UUID](https://wiki.servoy.com/display/Serv7/UUID)

**Sample**

```
var form_UUID = myForm.getUUID();
application.output(form_UUID.toString());
```
## <span id="page-30-2"></span>**getVariable**

[JSVariable](https://wiki.servoy.com/display/Serv7/JSVariable) **getVariable** (name)

Gets an existing form variable for the given name.

**Parameters**

[{String}](https://wiki.servoy.com/display/Serv7/String) name - the specified name of the variable

**Returns**

[JSVariable](https://wiki.servoy.com/display/Serv7/JSVariable) - a JSVariable object

**Sample**

```
var frm = solutionModel.getForm("myForm");
         var fvariable = frm.getVariable("myVarName");
        application.output(fvariable.name + " has the default value of " + fvariable.defaultValue);
```
## <span id="page-30-3"></span>**getVariables**

#### [JSVariable](https://wiki.servoy.com/display/Serv7/JSVariable)[] **getVariables** ()

An array consisting of all form variables for this form.

**Returns**

[JSVariable](https://wiki.servoy.com/display/Serv7/JSVariable)[] - an array of all variables on this form

**Sample**

```
var frm = solutionModel.getForm("myForm");
var variables = frm.getVariables();
for (var i in variables)
         application.output(variables[i].name);
```
## **getVariables**

[JSVariable](https://wiki.servoy.com/display/Serv7/JSVariable)[] **getVariables** (returnInheritedElements)

An array consisting of all form variables for this form.

## **Parameters**

[{Boolean}](https://wiki.servoy.com/display/Serv7/Boolean) returnInheritedElements - true to also return the elements from the parent form

[JSVariable](https://wiki.servoy.com/display/Serv7/JSVariable)[] - an array of all variables on this form

## **Sample**

```
var frm = solutionModel.getForm("myForm");
var variables = frm.getVariables();
for (var i in variables)
         application.output(variables[i].name);
```
## <span id="page-31-0"></span>**newBean**

[JSBean](https://wiki.servoy.com/display/Serv7/JSBean) **newBean** (name, className, x, y, width, height)

Creates a new JSBean object on the form - including the name of the JSBean object; the classname the JSBean object is based on, the "x" and "y" position of the JSBean object in pixels, as well as the width and height of the JSBean object in pixels.

## **Parameters**

[{String}](https://wiki.servoy.com/display/Serv7/String) name - the specified name of the JSBean object

[{String}](https://wiki.servoy.com/display/Serv7/String) className - the class name of the JSBean object

- [{Number}](https://wiki.servoy.com/display/Serv7/Number) x the horizontal "x" position of the JSBean object in pixels
- [{Number}](https://wiki.servoy.com/display/Serv7/Number) y the vertical "y" position of the JSBean object in pixels
- [{Number}](https://wiki.servoy.com/display/Serv7/Number) width the width of the JSBean object in pixels
- [{Number}](https://wiki.servoy.com/display/Serv7/Number) height the height of the JSBean object in pixels

## **Returns**

[JSBean](https://wiki.servoy.com/display/Serv7/JSBean) - a JSBean object

## **Sample**

```
var form = solutionModel.newForm('newForm1', 'db:/server1/table1', null, true, 800, 600);
var bean = form.newBean('bean','com.servoy.extensions.beans.dbtreeview.DBTreeView',200,200,300,300);
forms['newForm1'].controller.show();
```
#### <span id="page-31-1"></span>**newButton**

[JSButton](https://wiki.servoy.com/display/Serv7/JSButton) **newButton** (txt, x, y, width, height, action)

Creates a new button on the form with the given text, place, size and JSMethod as the onAction event triggered action.

#### **Parameters**

[{String}](https://wiki.servoy.com/display/Serv7/String) txt - the text on the button

[{Number}](https://wiki.servoy.com/display/Serv7/Number) x - the x coordinate of the button location on the form

[{Number}](https://wiki.servoy.com/display/Serv7/Number) y - the y coordinate of the button location on the form

[{Number}](https://wiki.servoy.com/display/Serv7/Number) width - the width of the button

[{Number}](https://wiki.servoy.com/display/Serv7/Number) height - the height of the button

[{Object}](https://wiki.servoy.com/display/Serv7/Object) action - the method assigned to handle an onAction event

#### **Returns**

[JSButton](https://wiki.servoy.com/display/Serv7/JSButton) - a new JSButton object

#### **Sample**

```
var form = solutionModel.newForm('newForm1', myDatasource, null, true, 800, 600);
var method = form.newMethod('function onAction(event) { application.output("onAction intercepted on " + 
event.getFormName()); }');
var button = form.newButton('myButton', 10, 10, 100, 30, method);
application.output("The new button: " + button.name + " has the following onAction event handling method 
assigned " + button.onAction.getName());
```
## <span id="page-31-2"></span>**newCalendar**

[JSField](https://wiki.servoy.com/display/Serv7/JSField) **newCalendar** (dataprovider, x, y, width, height)

Creates a new JSField object on the form with the displayType of CALENDAR - including the dataprovider/JSVariable of the JSField object, the "x" and "y" position of the JSField object in pixels, as well as the width and height of the JSField object in pixels.

#### **Parameters**

[{Object}](https://wiki.servoy.com/display/Serv7/Object) dataprovider - the specified dataprovider name/JSVariable of the JSField object

[{Number}](https://wiki.servoy.com/display/Serv7/Number) x - the horizontal "x" position of the JSfield object in pixels

[{Number}](https://wiki.servoy.com/display/Serv7/Number) y - the vertical "y" position of the JSField object in pixels

[{Number}](https://wiki.servoy.com/display/Serv7/Number) width - the width of the JSField object in pixels

[{Number}](https://wiki.servoy.com/display/Serv7/Number) height - the height of the JSField object in pixels

#### **Returns**

[JSField](https://wiki.servoy.com/display/Serv7/JSField) - a new JSField object on the form with the displayType of CALENDAR

```
var form = solutionModel.newForm('newForm1', myDatasource, null, true, 800, 600);
var calendar = form.newCalendar(myDataProvider, 100, 100, 200, 200);
forms['newForm1'].controller.show();
```
## <span id="page-32-0"></span>**newCheck**

[JSField](https://wiki.servoy.com/display/Serv7/JSField) **newCheck** (dataprovider, x, y, width, height)

Creates a new JSField object on the form with the displayType of CHECK (checkbox) - including the dataprovider/JSVariable of the JSField object, the "x" and "y" position of the JSField object in pixels, as well as the width and height of the JSField object in pixels.

## **Parameters**

[{Object}](https://wiki.servoy.com/display/Serv7/Object) dataprovider - the specified dataprovider name/JSVariable of the JSField object [{Number}](https://wiki.servoy.com/display/Serv7/Number) x - the horizontal "x" position of the JSfield object in pixels [{Number}](https://wiki.servoy.com/display/Serv7/Number) y - the vertical "y" position of the JSField object in pixels [{Number}](https://wiki.servoy.com/display/Serv7/Number) width - the width of the JSField object in pixels [{Number}](https://wiki.servoy.com/display/Serv7/Number) height - the height of the JSField object in pixels

#### **Returns**

[JSField](https://wiki.servoy.com/display/Serv7/JSField) - a new JSField object on the form with the displayType of CHECK (checkbox)

#### **Sample**

```
var form = solutionModel.newForm('newForm1', myDatasource, null, true, 800, 600);
var calendar = form.newCheck(myDataProvider, 100, 100, 200, 200);
forms['newForm1'].controller.show();
```
## <span id="page-32-1"></span>**newComboBox**

[JSField](https://wiki.servoy.com/display/Serv7/JSField) **newComboBox** (dataprovider, x, y, width, height)

Creates a new JSField object on the form with the displayType of COMBOBOX - including the dataprovider/JSVariable of the JSField object, the "x" and "y" position of the JSField object in pixels, as well as the width and height of the JSField object in pixels.

## **Parameters**

[{Object}](https://wiki.servoy.com/display/Serv7/Object) dataprovider - the specified dataprovider name/JSVariable of the JSField object [{Number}](https://wiki.servoy.com/display/Serv7/Number) x - the horizontal "x" position of the JSfield object in pixels [{Number}](https://wiki.servoy.com/display/Serv7/Number) y - the vertical "y" position of the JSField object in pixels [{Number}](https://wiki.servoy.com/display/Serv7/Number) width - the width of the JSField object in pixels [{Number}](https://wiki.servoy.com/display/Serv7/Number) height - the height of the JSField object in pixels

#### **Returns**

[JSField](https://wiki.servoy.com/display/Serv7/JSField) - a new JSField object on the form with the displayType of COMBOBOX

#### **Sample**

```
var form = solutionModel.newForm('newForm1', myDatasource, null, true, 800, 600);
var calendar = form.newComboBox(myDataProvider, 100, 100, 200, 200);
forms['newForm1'].controller.show();
```
## <span id="page-32-2"></span>**newField**

[JSField](https://wiki.servoy.com/display/Serv7/JSField) **newField** (dataprovider, type, x, y, width, height)

Creates a new JSField object on the form - including the dataprovider/JSVariable of the JSField object, the "x" and "y" position of the JSField object in pixels, as well as the width and height of the JSField object in pixels.

#### **Parameters**

[{Object}](https://wiki.servoy.com/display/Serv7/Object) dataprovider - the specified dataprovider name/JSVariable of the JSField object [{Number}](https://wiki.servoy.com/display/Serv7/Number) type - the display type of the JSField object (see the Solution Model -> JSField node for display types) [{Number}](https://wiki.servoy.com/display/Serv7/Number) x - the horizontal "x" position of the JSField object in pixels [{Number}](https://wiki.servoy.com/display/Serv7/Number) y - the vertical "y" position of the JSField object in pixels [{Number}](https://wiki.servoy.com/display/Serv7/Number) width - the width of the JSField object in pixels [{Number}](https://wiki.servoy.com/display/Serv7/Number) height - the height of the JSField object in pixels

#### **Returns**

[JSField](https://wiki.servoy.com/display/Serv7/JSField) - a new JSField object (of the specified display type)

```
var form = solutionModel.newForm('newForm1', myDatasource, null, true, 800, 600);
var variable = form.newVariable('myVar', JSVariable.TEXT);
variable.defaultValue = "'This is a default value (with triple quotes)!'";
var field = form.newField(variable, JSField.TEXT_FIELD, 100, 100, 200, 200);
forms['newForm1'].controller.show();
```
## <span id="page-33-0"></span>**newFooterPart**

[JSPart](https://wiki.servoy.com/display/Serv7/JSPart) **newFooterPart** (height)

Creates a new Footer part on the form.

## **Parameters**

[{Number}](https://wiki.servoy.com/display/Serv7/Number) height - The height of the new part

#### **Returns**

[JSPart](https://wiki.servoy.com/display/Serv7/JSPart) - A JSFooter instance corresponding to the newly created Footer form part.

## **Sample**

```
var footer = form.newFooterPart(440);
```
## <span id="page-33-1"></span>**newHeaderPart**

[JSPart](https://wiki.servoy.com/display/Serv7/JSPart) **newHeaderPart** (height)

Creates a new Header part on the form.

## **Parameters**

[{Number}](https://wiki.servoy.com/display/Serv7/Number) height - The height of the new part

#### **Returns**

[JSPart](https://wiki.servoy.com/display/Serv7/JSPart) - A JSPart instance corresponding to the newly created Header form part.

#### **Sample**

var header = form.newHeaderPart(80);

## <span id="page-33-2"></span>**newHtmlArea**

[JSField](https://wiki.servoy.com/display/Serv7/JSField) **newHtmlArea** (dataprovider, x, y, width, height)

Creates a new JSField object on the form with the displayType of HTML\_AREA - including the dataprovider/JSVariable of the JSField object, the "x" and "y" position of the JSField object in pixels, as well as the width and height of the JSField object in pixels.

## **Parameters**

[{Object}](https://wiki.servoy.com/display/Serv7/Object) dataprovider - the specified dataprovider name/JSVariable of the JSField object [{Number}](https://wiki.servoy.com/display/Serv7/Number) x - the horizontal "x" position of the JSfield object in pixels [{Number}](https://wiki.servoy.com/display/Serv7/Number) y - the vertical "y" position of the JSField object in pixels [{Number}](https://wiki.servoy.com/display/Serv7/Number) width - the width of the JSField object in pixels [{Number}](https://wiki.servoy.com/display/Serv7/Number) height - the height of the JSField object in pixels

#### **Returns**

[JSField](https://wiki.servoy.com/display/Serv7/JSField) - a JSField object on the form with the displayType of HTML\_AREA

**Sample**

```
var form = solutionModel.newForm('newForm1', myDatasource, null, true, 800, 600);
var textProvider = form.newVariable('myVar',JSVariable.TEXT);
textProvider.defaultValue = "'This is a triple quoted text!'";
var htmlArea = myListViewForm.newHtmlArea(textProvider,100,100,100,100);
forms['newForm1'].controller.show();
```
## <span id="page-33-3"></span>**newImageMedia**

[JSField](https://wiki.servoy.com/display/Serv7/JSField) **newImageMedia** (dataprovider, x, y, width, height)

Creates a new JSField object on the form with the displayType of IMAGE\_MEDIA - including the dataprovider/JSVariable of the JSField object, the "x" and "y" position of the JSField object in pixels, as well as the width and height of the JSField object in pixels.

#### **Parameters**

[{Object}](https://wiki.servoy.com/display/Serv7/Object) dataprovider - the specified dataprovider name/JSVariable of the JSField object [{Number}](https://wiki.servoy.com/display/Serv7/Number) x - the horizontal "x" position of the JSfield object in pixels [{Number}](https://wiki.servoy.com/display/Serv7/Number) y - the vertical "y" position of the JSField object in pixels [{Number}](https://wiki.servoy.com/display/Serv7/Number) width - the width of the JSField object in pixels [{Number}](https://wiki.servoy.com/display/Serv7/Number) height - the height of the JSField object in pixels

## **Returns**

[JSField](https://wiki.servoy.com/display/Serv7/JSField) - a new JSField object on the form with the displayType of IMAGE\_MEDIA

**Sample**

```
var form = solutionModel.newForm('newForm1', myDatasource, null, true, 800, 600);
var myMediaVar = form.newVariable("media", JSVariable.MEDIA);
var imageMedia = form.newImageMedia(myMediaVar,100,100,200,200)
forms['newForm1'].controller.show();
```
## <span id="page-34-0"></span>**newLabel**

[JSLabel](https://wiki.servoy.com/display/Serv7/JSLabel) **newLabel** (txt, x, y, width, height)

Creates a new JSLabel object on the form - including the text of the label, the "x" and "y" position of the label object in pixels, the width and height of the label object in pixels.

**Parameters**

[{String}](https://wiki.servoy.com/display/Serv7/String) txt - the specified text of the label object [{Number}](https://wiki.servoy.com/display/Serv7/Number) x - the horizontal "x" position of the label object in pixels [{Number}](https://wiki.servoy.com/display/Serv7/Number) y - the vertical "y" position of the label object in pixels [{Number}](https://wiki.servoy.com/display/Serv7/Number) width - the width of the label object in pixels [{Number}](https://wiki.servoy.com/display/Serv7/Number) height - the height of the label object in pixels

## **Returns**

[JSLabel](https://wiki.servoy.com/display/Serv7/JSLabel) - a JSLabel object

**Sample**

```
var form = solutionModel.newForm('newForm1', myDatasource, null, true, 800, 600);
var label = form.newLabel('The text on the label', 140, 140, 50, 20);
forms['newForm1'].controller.show();
```
## **newLabel**

[JSLabel](https://wiki.servoy.com/display/Serv7/JSLabel) **newLabel** (txt, x, y, width, height, action)

Creates a new JSLabel object on the form - including the text of the label, the "x" and "y" position of the label object in pixels, the width and height of the label object in pixels and a JSMethod action such as the method for an onAction event.

#### **Parameters**

```
{String} txt - the specified text of the label object
{Number} x - the horizontal "x" position of the label object in pixels
{Number} y - the vertical "y" position of the label object in pixels
{Number} width - the width of the label object in pixels
{Number} height - the height of the label object in pixels
{Object} action - the event action JSMethod of the label object
```
#### **Returns**

[JSLabel](https://wiki.servoy.com/display/Serv7/JSLabel) - a JSLabel object

## **Sample**

```
var form = solutionModel.newForm('newForm1', myDatasource, null, true, 800, 600);
var label = form.newLabel('The text on the label', 140, 140, 50, 20);
forms['newForm1'].controller.show();
```
## <span id="page-34-1"></span>**newLeadingGrandSummaryPart**

[JSPart](https://wiki.servoy.com/display/Serv7/JSPart) **newLeadingGrandSummaryPart** (height)

Creates a new Leading Grand Summary part on the form.

## **Parameters**

[{Number}](https://wiki.servoy.com/display/Serv7/Number) height - The height of the new part

## **Returns**

[JSPart](https://wiki.servoy.com/display/Serv7/JSPart) - A JSPart instance corresponding to the newly created Leading Grand Summary form part.

var leadingGrandSummary = form.newLeadingGrandSummaryPart(120);

## <span id="page-35-0"></span>**newLeadingSubSummaryPart**

[JSPart](https://wiki.servoy.com/display/Serv7/JSPart) **newLeadingSubSummaryPart** (height)

Creates a new Leading Subsummary part on the form.

## **Parameters**

[{Number}](https://wiki.servoy.com/display/Serv7/Number) height - The height of the new part

## **Returns**

[JSPart](https://wiki.servoy.com/display/Serv7/JSPart) - A JSPart instance corresponding to the newly created Leading Subsummary form part.

## **Sample**

```
var leadingSubsummary = form.newLeadingSubSummaryPart(160);
```
#### <span id="page-35-1"></span>**newListBox**

[JSField](https://wiki.servoy.com/display/Serv7/JSField) **newListBox** (dataprovider, x, y, width, height)

Creates a new JSField object on the form with the displayType of LISTBOX - including the dataprovider/JSVariable of the JSField object, the "x" and "y" position of the JSField object in pixels, as well as the width and height of the JSField object in pixels.

**Parameters**

[{Object}](https://wiki.servoy.com/display/Serv7/Object) dataprovider - the specified dataprovider name/JSVariable of the JSField object

- [{Number}](https://wiki.servoy.com/display/Serv7/Number) x the horizontal "x" position of the JSfield object in pixels
- [{Number}](https://wiki.servoy.com/display/Serv7/Number) y the vertical "y" position of the JSField object in pixels
- [{Number}](https://wiki.servoy.com/display/Serv7/Number) width the width of the JSField object in pixels
- [{Number}](https://wiki.servoy.com/display/Serv7/Number) height the height of the JSField object in pixels

#### **Returns**

[JSField](https://wiki.servoy.com/display/Serv7/JSField) - a new JSField object on the form with the displayType of LISTBOX

#### **Sample**

```
var form = solutionModel.newForm('newForm1', 'myServer', 'myTable', null, true, 800, 600);
var list = form.newListBox(myDataProvider, 100, 100, 200, 200);
forms['newForm1'].controller.show();
```
## <span id="page-35-2"></span>**newMethod**

[JSMethod](https://wiki.servoy.com/display/Serv7/JSMethod) **newMethod** (code)

Creates a new form JSMethod - based on the specified code.

## **Parameters**

[{String}](https://wiki.servoy.com/display/Serv7/String) code - the specified code for the new method

## **Returns**

[JSMethod](https://wiki.servoy.com/display/Serv7/JSMethod) - a new JSMethod object for this form

## **Sample**

```
var form = solutionModel.newForm('newForm1', myDatasource, null, true, 800, 600);
var method = form.newMethod('function aMethod(event){application.output("Hello world!");}');
var button = myListViewForm.newButton('Show message!', 50,50,100,30, method);
forms['newForm1'].controller.show();
```
## <span id="page-35-3"></span>**newMultiSelectListBox**

#### [JSField](https://wiki.servoy.com/display/Serv7/JSField) **newMultiSelectListBox** (dataprovider, x, y, width, height)

Creates a new JSField object on the form with the displayType of MULTISELECT\_LISTBOX - including the dataprovider/JSVariable of the JSField object, the "x" and "y" position of the JSField object in pixels, as well as the width and height of the JSField object in pixels.

## **Parameters**

[{Object}](https://wiki.servoy.com/display/Serv7/Object) dataprovider - the specified dataprovider name/JSVariable of the JSField object

- [{Number}](https://wiki.servoy.com/display/Serv7/Number) x the horizontal "x" position of the JSfield object in pixels
- [{Number}](https://wiki.servoy.com/display/Serv7/Number) y the vertical "y" position of the JSField object in pixels
- [{Number}](https://wiki.servoy.com/display/Serv7/Number) width the width of the JSField object in pixels
- [{Number}](https://wiki.servoy.com/display/Serv7/Number) height the height of the JSField object in pixels

[JSField](https://wiki.servoy.com/display/Serv7/JSField) - a new JSField object on the form with the displayType of MULTISELECT\_LISTBOX

## **Sample**

```
var form = solutionModel.newForm('newForm1', 'myServer', 'myTable', null, true, 800, 600);
var calendar = form.newMultiSelectListBox(myDataProvider, 100, 100, 200, 200);
forms['newForm1'].controller.show();
```
## <span id="page-36-0"></span>**newPart**

[JSPart](https://wiki.servoy.com/display/Serv7/JSPart) **newPart** (type, height)

Creates a new part on the form. The type of the new part (use one of the JSPart constants) and its height must be specified.

**Parameters**

[{Number}](https://wiki.servoy.com/display/Serv7/Number) type - The type of the new part. [{Number}](https://wiki.servoy.com/display/Serv7/Number) height - The height of the new part

**Returns**

[JSPart](https://wiki.servoy.com/display/Serv7/JSPart) - A JSPart instance corresponding to the newly created form part.

**Sample**

```
var form = solutionModel.newForm('myForm', 'db:/example_data/my_table', null, false, 1200, 800);
var header = form.newPart(JSPart.HEADER, 100);
header.background = 'yellow';
var body = form.newPart(JSPart.BODY, 700);
body.background = 'green';
var footer = form.newPart(JSPart.FOOTER, 800);
footer.background = 'orange';
```
#### <span id="page-36-1"></span>**newPassword**

#### [JSField](https://wiki.servoy.com/display/Serv7/JSField) **newPassword** (dataprovider, x, y, width, height)

Creates a new JSField object on the form with the displayType of PASSWORD - including the dataprovider/JSVariable of the JSField object, the "x" and "y" position of the JSField object in pixels, as well as the width and height of the JSField object in pixels.

## **Parameters**

[{Object}](https://wiki.servoy.com/display/Serv7/Object) dataprovider - the specified dataprovider name/JSVariable of the JSField object [{Number}](https://wiki.servoy.com/display/Serv7/Number) x - the horizontal "x" position of the JSfield object in pixels [{Number}](https://wiki.servoy.com/display/Serv7/Number) y - the vertical "y" position of the JSField object in pixels

[{Number}](https://wiki.servoy.com/display/Serv7/Number) width - the width of the JSField object in pixels

[{Number}](https://wiki.servoy.com/display/Serv7/Number) height - the height of the JSField object in pixels

#### **Returns**

[JSField](https://wiki.servoy.com/display/Serv7/JSField) - a new JSField object on the form with the displayType of PASSWORD

**Sample**

```
var form = solutionModel.newForm('newForm1', myDatasource, null, true, 800, 600);
var pass = form.newPassword(scopes.globals.aVariable, 100, 100, 70, 30);
forms['newForm1'].controller.show();
```
## <span id="page-36-2"></span>**newPortal**

[JSPortal](https://wiki.servoy.com/display/Serv7/JSPortal) **newPortal** (name, relation, x, y, width, height)

Creates a new JSPortal object on the form - including the name of the JSPortal object; the relation the JSPortal object is based on, the "x" and "y" position of the JSPortal object in pixels, as well as the width and height of the JSPortal object in pixels.

## **Parameters**

[{String}](https://wiki.servoy.com/display/Serv7/String) name - the specified name of the JSPortal object

[{Object}](https://wiki.servoy.com/display/Serv7/Object) relation - the relation of the JSPortal object

[{Number}](https://wiki.servoy.com/display/Serv7/Number) x - the horizontal "x" position of the JSPortal object in pixels

[{Number}](https://wiki.servoy.com/display/Serv7/Number) y - the vertical "y" position of the JSPortal object in pixels

[{Number}](https://wiki.servoy.com/display/Serv7/Number) width - the width of the JSPortal object in pixels

[{Number}](https://wiki.servoy.com/display/Serv7/Number) height - the height of the JSPortal object in pixels

#### **Returns**

[JSPortal](https://wiki.servoy.com/display/Serv7/JSPortal) - a JSPortal object

```
var form = solutionModel.newForm('newForm1', 'db:/server1/table1', null, true, 800, 600);
var relation = solutionModel.newRelation('parentToChild','db:/server1/table1','db:/server2/table2',
JSRelation.INNER_JOIN);
relation.newRelationItem('another_parent_table_id', '=', 'another_child_table_parent_id');
var portal = form.newPortal('portal', relation, 200, 200, 300, 300);
portal.newField('someColumn',JSField.TEXT_FIELD,200,200,120);
forms['newForm1'].controller.show();
```
## <span id="page-37-0"></span>**newRadios**

[JSField](https://wiki.servoy.com/display/Serv7/JSField) **newRadios** (dataprovider, x, y, width, height)

Creates a new JSField object on the form with the displayType of RADIOS (radio buttons) - including the dataprovider/JSVariable of the JSField object, the "x" and "y" position of the JSField object in pixels, as well as the width and height of the JSField object in pixels.

#### **Parameters**

[{Object}](https://wiki.servoy.com/display/Serv7/Object) dataprovider - the specified dataprovider name/JSVariable of the JSField object

[{Number}](https://wiki.servoy.com/display/Serv7/Number) x - the horizontal "x" position of the JSfield object in pixels

[{Number}](https://wiki.servoy.com/display/Serv7/Number) y - the vertical "y" position of the JSField object in pixels

[{Number}](https://wiki.servoy.com/display/Serv7/Number) width - the width of the JSField object in pixels

[{Number}](https://wiki.servoy.com/display/Serv7/Number) height - the height of the JSField object in pixels

## **Returns**

[JSField](https://wiki.servoy.com/display/Serv7/JSField) - a JSField object with the displayType of RADIOS (radio buttons)

#### **Sample**

```
var form = solutionModel.newForm('newForm1', myDatasource, null, true, 800, 600);
var vlist = solutionModel.newValueList('options',JSValueList.CUSTOM_VALUES);
vlist.customValues = "value1\nvalue2\nvalue3";
var radios = form.newRadios('columnDataProvider',100,100,200,200);
radios.valuelist = vlist;
```
#### <span id="page-37-1"></span>**newRtfArea**

[JSField](https://wiki.servoy.com/display/Serv7/JSField) **newRtfArea** (dataprovider, x, y, width, height)

Creates a new JSField object on the form with the displayType of RTF\_AREA (enables more than one line of text to be displayed in a field) - including the dataprovider/JSVariable of the JSField object, the "x" and "y" position of the JSField object in pixels, as well as the width and height of the JSField object in pixels.

#### **Parameters**

[{Object}](https://wiki.servoy.com/display/Serv7/Object) dataprovider - the specified dataprovider name/JSVariable of the JSField object [{Number}](https://wiki.servoy.com/display/Serv7/Number) x - the horizontal "x" position of the JSfield object in pixels [{Number}](https://wiki.servoy.com/display/Serv7/Number) y - the vertical "y" position of the JSField object in pixels [{Number}](https://wiki.servoy.com/display/Serv7/Number) width - the width of the JSField object in pixels [{Number}](https://wiki.servoy.com/display/Serv7/Number) height - the height of the JSField object in pixels

**Returns**

[JSField](https://wiki.servoy.com/display/Serv7/JSField) - a JSField object with the displayType of RTF\_AREA

#### **Sample**

```
var form = solutionModel.newForm('newForm1',myDatasource,null,true,800,600);
var rtf_area = form.newRtfArea('columnDataProvider',100,100,100,100);
forms['newForm1'].controller.show();
```
## <span id="page-37-2"></span>**newSpinner**

[JSField](https://wiki.servoy.com/display/Serv7/JSField) **newSpinner** (dataprovider, x, y, width, height)

Creates a new JSField object on the form with the displayType of SPINNER - including the dataprovider/JSVariable of the JSField object, the "x" and "y" position of the JSField object in pixels, as well as the width and height of the JSField object in pixels.

**Parameters**

[{Object}](https://wiki.servoy.com/display/Serv7/Object) dataprovider - the specified dataprovider name/JSVariable of the JSField object [{Number}](https://wiki.servoy.com/display/Serv7/Number) x - the horizontal "x" position of the JSfield object in pixels

[{Number}](https://wiki.servoy.com/display/Serv7/Number) y - the vertical "y" position of the JSField object in pixels

[{Number}](https://wiki.servoy.com/display/Serv7/Number) width - the width of the JSField object in pixels

[{Number}](https://wiki.servoy.com/display/Serv7/Number) height - the height of the JSField object in pixels

#### **Returns**

[JSField](https://wiki.servoy.com/display/Serv7/JSField) - a new JSField object on the form with the displayType of SPINNER

```
var form = solutionModel.newForm('newForm1', 'myServer', 'myTable', null, true, 800, 600);
var spinner = form.newSpinner(myDataProvider, 10, 460, 100, 20);
forms['newForm1'].controller.show();
```
## <span id="page-38-0"></span>**newTabPanel**

[JSTabPanel](https://wiki.servoy.com/display/Serv7/JSTabPanel) **newTabPanel** (name, x, y, width, height)

Creates a new JSTabPanel object on the form - including the name of the JSTabPanel object, the "x" and "y" position of the JSTabPanel object in pixels, as well as the width and height of the JSTabPanel object in pixels.

## **Parameters**

[{String}](https://wiki.servoy.com/display/Serv7/String) name - the specified name of the JSTabPanel object [{Number}](https://wiki.servoy.com/display/Serv7/Number) x - the horizontal "x" position of the JSTabPanel object in pixels [{Number}](https://wiki.servoy.com/display/Serv7/Number) y - the vertical "y" position of the JSTabPanel object in pixels [{Number}](https://wiki.servoy.com/display/Serv7/Number) width - the width of the JSTabPanel object in pixels [{Number}](https://wiki.servoy.com/display/Serv7/Number) height - the height of the JSTabPanel object in pixels

#### **Returns**

[JSTabPanel](https://wiki.servoy.com/display/Serv7/JSTabPanel) - a JSTabPanel object

## **Sample**

```
var form = solutionModel.newForm('parentForm','db:/server1/parent_table',null,false,640,480);
var childOne = solutionModel.newForm('childOne','db:/server1/child_table',null,false,400,300);
childOne.newField('child_table_text', JSField.TEXT_FIELD,10,10,100,20);
var parentToChild = solutionModel.newRelation('parentToChild','db:/server1/parent_table','db:/server1
/child_table',JSRelation.INNER_JOIN);
parentToChild.newRelationItem('parent_table_id','=','child_table_parent_id');
var childTwo = solutionModel.newForm('childTwo','db:/server1/my_table',null,false,400,300);
childTwo.newField('my_table_image', JSField.IMAGE_MEDIA,10,10,100,100);
var tabPanel = form.newTabPanel('tabs',10,10,620,460);
tabPanel.newTab('tab1','Child One',childOne,parentToChild);
tabPanel.newTab('tab2','Child Two',childTwo);
forms['parentForm'].controller.show();
```
#### <span id="page-38-1"></span>**newTextArea**

[JSField](https://wiki.servoy.com/display/Serv7/JSField) **newTextArea** (dataprovider, x, y, width, height)

Creates a new JSField object on the form with the displayType of TEXT\_AREA - including the dataprovider/JSVariable of the JSField object, the "x" and "y" position of the JSField object in pixels, as well as the width and height of the JSField object in pixels.

#### **Parameters**

[{Object}](https://wiki.servoy.com/display/Serv7/Object) dataprovider - the specified dataprovider name/JSVariable of the JSField object [{Number}](https://wiki.servoy.com/display/Serv7/Number) x - the horizontal "x" position of the JSTabPanel object in pixels [{Number}](https://wiki.servoy.com/display/Serv7/Number) y - the vertical "y" position of the JSTabPanel object in pixels [{Number}](https://wiki.servoy.com/display/Serv7/Number) width - the width of the JSTabPanel object in pixels [{Number}](https://wiki.servoy.com/display/Serv7/Number) height - the height of the JSTabPanel object in pixels **Returns**

[JSField](https://wiki.servoy.com/display/Serv7/JSField) - a JSField object with the displayType of TEXT\_AREA

## **Sample**

```
var form = solutionModel.newForm('newForm1',myDatasource,null,true,800,600);
var globalVar = solutionModel.newGlobalVariable('globals', 'myGlobal',JSVariable.TEXT);
globalVar.defaultValue = "'Type your text in here'";
var textArea = form.newTextArea(globalVar,100,100,300,150);
forms['newForm1'].controller.show();
```
## <span id="page-38-2"></span>**newTextField**

[JSField](https://wiki.servoy.com/display/Serv7/JSField) **newTextField** (dataprovider, x, y, width, height)

Creates a new JSField object on the form with the displayType of TEXT\_FIELD - including the dataprovider/JSVariable of the JSField object, the "x" and "y" position of the JSField object in pixels, as well as the width and height of the JSField object in pixels.

#### **Parameters**

[{Object}](https://wiki.servoy.com/display/Serv7/Object) dataprovider - the specified dataprovider name/JSVariable of the JSField object [{Number}](https://wiki.servoy.com/display/Serv7/Number) x - the horizontal "x" position of the JSfield object in pixels [{Number}](https://wiki.servoy.com/display/Serv7/Number) y - the vertical "y" position of the JSField object in pixels [{Number}](https://wiki.servoy.com/display/Serv7/Number) width - the width of the JSField object in pixels [{Number}](https://wiki.servoy.com/display/Serv7/Number) height - the height of the JSField object in pixels

[JSField](https://wiki.servoy.com/display/Serv7/JSField) - a JSField object with the displayType of TEXT\_FIELD

## **Sample**

```
var form = solutionModel.newForm('newForm1',myDatasource,null,true,800,600);
//choose the dataprovider or jsvariable you want for the Text Field
var x = null;
//global jsvariable as the dataprovider
//x = solutionModel.newGlobalVariable('globals', 'myGlobal',JSVariable.TEXT);
//x.defaultValue = "'Text from a global variable'";
//or a form jsvariable as the dataprovider
//x = form.newVariable('myFormVar',JSVariable.TEXT);
//x.defaultValue = "'Text from a form variable'";
var textField = form.newTextField(x, 100, 100, 200, 50);
//or a column data provider as the dataprovider
//textField.dataProviderID = columnTextDataProvider;
forms['newForm1'].controller.show();
```
## <span id="page-39-0"></span>**newTitleFooterPart**

[JSPart](https://wiki.servoy.com/display/Serv7/JSPart) **newTitleFooterPart** (height)

Creates a new Title Footer part on the form.

## **Parameters**

[{Number}](https://wiki.servoy.com/display/Serv7/Number) height - The height of the new part

## **Returns**

[JSPart](https://wiki.servoy.com/display/Serv7/JSPart) - A JSPart instance corresponding to the newly created Title Footer form part.

#### **Sample**

```
var titleFooter = form.newTitleFooterPart(500);
```
## <span id="page-39-1"></span>**newTitleHeaderPart**

[JSPart](https://wiki.servoy.com/display/Serv7/JSPart) **newTitleHeaderPart** (height)

Creates a new Title Header part on the form.

## **Parameters**

[{Number}](https://wiki.servoy.com/display/Serv7/Number) height - The height of the new part

**Returns**

[JSPart](https://wiki.servoy.com/display/Serv7/JSPart) - A JSPart instance corresponding to the newly created Title Header form part.

## **Sample**

```
var titleHeader = form.newTitleHeaderPart(40);
```
## <span id="page-39-2"></span>**newTrailingGrandSummaryPart**

[JSPart](https://wiki.servoy.com/display/Serv7/JSPart) **newTrailingGrandSummaryPart** (height)

Creates a new Trailing Grand Summary part on the form.

## **Parameters**

[{Number}](https://wiki.servoy.com/display/Serv7/Number) height - The height of the new part

#### **Returns**

[JSPart](https://wiki.servoy.com/display/Serv7/JSPart) - A JSPart instance corresponding to the newly created Trailing Grand Summary form part.

## **Sample**

var trailingGrandSummary = form.newTrailingGrandSummaryPart(400);

## <span id="page-39-3"></span>**newTrailingSubSummaryPart**

[JSPart](https://wiki.servoy.com/display/Serv7/JSPart) **newTrailingSubSummaryPart** (height)

Creates a new Trailing Subsummary part on the form.

## **Parameters**

[{Number}](https://wiki.servoy.com/display/Serv7/Number) height - The height of the new part

[JSPart](https://wiki.servoy.com/display/Serv7/JSPart) - A JSPart instance corresponding to the newly created Trailing Subsummary form part.

## **Sample**

var trailingSubsummary = form.newTrailingSubSummaryPart(360);

## <span id="page-40-0"></span>**newTypeAhead**

[JSField](https://wiki.servoy.com/display/Serv7/JSField) **newTypeAhead** (dataprovider, x, y, width, height)

Creates a new JSField object on the form with the displayType of TYPE\_AHEAD - including the dataprovider/JSVariable of the JSField object, the "x" and "y" position of the JSField object in pixels, as well as the width and height of the JSField object in pixels.

#### **Parameters**

[{Object}](https://wiki.servoy.com/display/Serv7/Object) dataprovider - the specified dataprovider name/JSVariable of the JSField object [{Number}](https://wiki.servoy.com/display/Serv7/Number) x - the horizontal "x" position of the JSfield object in pixels [{Number}](https://wiki.servoy.com/display/Serv7/Number) y - the vertical "y" position of the JSField object in pixels [{Number}](https://wiki.servoy.com/display/Serv7/Number) width - the width of the JSField object in pixels [{Number}](https://wiki.servoy.com/display/Serv7/Number) height - the height of the JSField object in pixels **Returns** [JSField](https://wiki.servoy.com/display/Serv7/JSField) - a JSField object with the displayType of TYPE\_AHEAD

# **Sample**

```
var form = solutionModel.newForm('newForm1',myDatasource,null,true,800,600);
var vlist = solutionModel.newValueList('options',JSValueList.CUSTOM_VALUES);
vlist.customValues = "value1\nvalue2\nvalue3";
var typeAhead = form.newTypeAhead(columnTextDataProvider,100,100,300,200);
typeAhead.valuelist = vlist;
forms['newForm1'].controller.show();
```
#### <span id="page-40-1"></span>**newVariable**

[JSVariable](https://wiki.servoy.com/display/Serv7/JSVariable) **newVariable** (name, type)

Creates a new form JSVariable - based on the name of the variable object and the number type, uses the SolutionModel JSVariable constants.

## **Parameters**

[{String}](https://wiki.servoy.com/display/Serv7/String) name - the specified name of the variable [{Number}](https://wiki.servoy.com/display/Serv7/Number) type - the specified type of the variable (see Solution Model -> JSVariable node constants)

#### **Returns**

[JSVariable](https://wiki.servoy.com/display/Serv7/JSVariable) - a JSVariable object

#### **Sample**

```
var form = solutionModel.newForm('newForm1', myDatasource, null, true, 800, 600);
var variable = form.newVariable('myVar', JSVariable.TEXT , "'This is a default value (with triple 
quotes)!'");
//or variable = form.newVariable('myVar', JSVariable.TEXT)
//variable.defaultValue = "'This is a default value (with triple quotes)!'" // setting the default value 
after the variable is created requires form recreation
//variable.defaultValue = "{a:'First letter',b:'Second letter'}"
var field = form.newField(variable, JSField.TEXT_FIELD, 100, 100, 200, 200);
forms['newForm1'].controller.show();
```
## **newVariable**

[JSVariable](https://wiki.servoy.com/display/Serv7/JSVariable) **newVariable** (name, type, defaultValue)

Creates a new form JSVariable - based on the name of the variable object , the type and it's default value , uses the SolutionModel JSVariable constants.

This method does not require the form to be destroyed and recreated. Use this method if you want to change the form's model without destroying the runtime form</b>

## **Parameters**

[{String}](https://wiki.servoy.com/display/Serv7/String) name - the specified name of the variable

[{Number}](https://wiki.servoy.com/display/Serv7/Number) type - the specified type of the variable (see Solution Model -> JSVariable node constants)

[{String}](https://wiki.servoy.com/display/Serv7/String) defaultValue - the default value as a javascript expression string

#### **Returns**

[JSVariable](https://wiki.servoy.com/display/Serv7/JSVariable) - a JSVariable object

```
var form = solutionModel.newForm('newForm1', myDatasource, null, true, 800, 600);
var variable = form.newVariable('myVar', JSVariable.TEXT , "'This is a default value (with triple 
quotes)!'");
//or variable = form.newVariable('myVar', JSVariable.TEXT)
//variable.defaultValue = "'This is a default value (with triple quotes)!'" // setting the default value 
after the variable is created requires form recreation
//variable.defaultValue = "{a:'First letter',b:'Second letter'}"
var field = form.newField(variable, JSField.TEXT_FIELD, 100, 100, 200, 200);
forms['newForm1'].controller.show();
```
## <span id="page-41-0"></span>**putDesignTimeProperty**

#### [Object](https://wiki.servoy.com/display/Serv7/Object) **putDesignTimeProperty** ()

Set a design-time property of a form. **Returns**

# **[Object](https://wiki.servoy.com/display/Serv7/Object)**

**Sample**

```
var frm = solutionModel.getForm('orders')
frm.putDesignTimeProperty('myprop', 'lemon')
```
#### <span id="page-41-1"></span>**removeBean**

#### [Boolean](https://wiki.servoy.com/display/Serv7/Boolean) **removeBean** (name)

Removes a JSBean that has the specified name. Returns true if removal was successful, false otherwise.

#### **Parameters**

[{String}](https://wiki.servoy.com/display/Serv7/String) name - the specified name of the JSBean to be removed

**Returns**

[Boolean](https://wiki.servoy.com/display/Serv7/Boolean) - true if the JSBean has been removed; false otherwise

**Sample**

```
var form = solutionModel.getForm('myform');
form.removeBean('mybean')
```
## <span id="page-41-2"></span>**removeButton**

## [Boolean](https://wiki.servoy.com/display/Serv7/Boolean) **removeButton** (name)

Removes a JSButton that has the specified name. Returns true if removal was successful, false otherwise.

**Parameters**

[{String}](https://wiki.servoy.com/display/Serv7/String) name - the specified name of the JSButton to be removed

#### **Returns**

[Boolean](https://wiki.servoy.com/display/Serv7/Boolean) - true if the JSButton has been removed; false otherwise

#### **Sample**

```
var form = solutionModel.newForm('newFormX',myDatasource,null,true,800,600);
var b1 = form.newButton('This is button1',100,100,200,50,null);
b1.name = 'b1';
var jsmethod = form.newMethod("function removeMe(event) { var form = solutionModel.getForm('newFormX'); if 
(form.removeButton('b1') == true) application.output('Button has been removed ok'); else application.output
('Button could not be deleted'); forms['newFormX'].controller.recreateUI();}");
var b2 = form.newButton('Click here to remove buttonl', 100, 230, 200, 50, jsmethod);
b2.name = 'b2';
forms['newFormX'].controller.show();
```
## <span id="page-41-3"></span>**removeComponent**

[Boolean](https://wiki.servoy.com/display/Serv7/Boolean) **removeComponent** (name)

Removes a component (JSLabel, JSButton, JSField, JSPortal, JSBean, JSTabpanel) that has the given name. It is the same as calling "if(!removeLabel (name) && !removeButton(name) ....)".

Returns true if removal was successful, false otherwise.

#### **Parameters**

[{String}](https://wiki.servoy.com/display/Serv7/String) name - the specified name of the component to be deleted

## **Returns**

[Boolean](https://wiki.servoy.com/display/Serv7/Boolean) - true if component has been successfully deleted; false otherwise

#### **Sample**

```
var form = solutionModel.newForm('newFormX','db:/server1/parent_table',null,true,1000,750);
var jsbutton = form.newButton('JSButton to delete',100,100,200,50,null);
jsbutton.name = 'jsb';
var jslabel = form.newLabel('JSLabel to delete',100,200,200,50,null);
jslabel.name = 'jsl';
jslabel.transparent = false;
jslabel.background = 'green';
var jsfield = form.newField('scopes.globals.myGlobalVariable',JSField.TEXT_FIELD,100,300,200,50);
jsfield.name = 'jsf';
var relation = solutionModel.newRelation('parentToChild','db:/server1/parent_table','db:/server1
/child_table',JSRelation.INNER_JOIN);
relation.newRelationItem('parent_table_id', '=', 'child_table_id');
var jsportal = form.newPortal('jsp',relation,100,400,300,300);
jsportal.newField('child_table_id',JSField.TEXT_FIELD,200,200,120);
var childOne = solutionModel.newForm('childOne','db:/server1/child_table',null,false,400,300);
childOne.newField('child_table_id', JSField.TEXT_FIELD,10,10,100,20);
var childTwo = solutionModel.newForm('childTwo','server1','other_table',null,false,400,300);
childTwo.newField('some_table_id', JSField.TEXT_FIELD,10,10,100,100);
var jstabpanel = form.newTabPanel('jst',450,30,620,460);
jstabpanel.newTab('tab1','Child One',childOne,relation);
jstabpanel.newTab('tab2','Child Two',childTwo);
var jsmethod = form.newMethod("function removeMe(event) { var form = solutionModel.getForm('newFormX');\n if 
((form.removeComponent('jsb') == true) && (form.removeComponent('jsl') == true) && (form.removeComponent
('jsf') == true) && (form.removeComponent('jsp') == true) & (form.removeComponent('jst') == true)) 
application.output('Components removed ok'); else application.output('Some component(s) could not be 
deleted'); forms['newFormX'].controller.recreateUI(); }");
var removerButton = form.newButton('Click here to remove form components',450,500,250,50,jsmethod);
removerButton.name = 'remover';
forms['newFormX'].controller.show();
```
## <span id="page-42-0"></span>**removeDesignTimeProperty**

[Object](https://wiki.servoy.com/display/Serv7/Object) **removeDesignTimeProperty** ()

Clear a design-time property of a form.

## **Returns**

**[Object](https://wiki.servoy.com/display/Serv7/Object)** 

#### **Sample**

```
var frm = solutionModel.getForm('orders')
frm.removeDesignTimeProperty('myprop')
```
#### <span id="page-42-1"></span>**removeField**

[Boolean](https://wiki.servoy.com/display/Serv7/Boolean) **removeField** (name)

Removes a JSField that has the given name. Returns true if removal was successful, false otherwise.

## **Parameters**

[{String}](https://wiki.servoy.com/display/Serv7/String) name - the specified name of the JSField to remove

#### **Returns**

[Boolean](https://wiki.servoy.com/display/Serv7/Boolean) - true is the JSField has been successfully removed; false otherwise

```
var form = solutionModel.newForm('newFormX',myDatasource,null,true,800,600);
var jsfield = form.newField(scopes.globals.myGlobalVariable,JSField.TEXT_FIELD,100,300,200,50);
jsfield.name = 'jsf';
var jsmethod = form.newMethod("function removeMe(event) { var form = solutionModel.getForm('newFormX');\n if 
(form.removeComponent('jsf') == true) application.output('Field has been removed ok'); else application.
output('Field could not be deleted'); forms['newFormX'].controller.recreateUI();}");
var removerButton = form.newButton('Click here to remove the field',450,500,250,50,jsmethod);
removerButton.name = 'remover';
forms['newFormX'].controller.show();
```
## <span id="page-43-0"></span>**removeLabel**

#### [Boolean](https://wiki.servoy.com/display/Serv7/Boolean) **removeLabel** (name)

Removes a JSLabel that has the given name. Returns true if removal successful, false otherwise **Parameters**

[{String}](https://wiki.servoy.com/display/Serv7/String) name - the specified name of the JSLabel to be removed

#### **Returns**

[Boolean](https://wiki.servoy.com/display/Serv7/Boolean) - true if the JSLabel with the given name has successfully been removed; false otherwise

## **Sample**

```
var form = solutionModel.newForm('newFormX',myDatasource,null,true,1000,750);
var jslabel = form.newLabel('JSLabel to delete',100,200,200,50,null);
jslabel.name = 'jsl';
jslabel.transparent = false;
jslabel.background = 'green';
var jsmethod = form.newMethod("function removeMe(event) { var form = solutionModel.getForm('newFormX'); if 
(form.removeComponent('jsl') == true) application.output('Label has been removed'); else application.output
('Label could not be deleted'); forms['newFormX'].controller.recreateUI();}");
var removerButton = form.newButton('Click here to remove the green label',450,500,250,50,jsmethod);
removerButton.name = 'remover';
forms['newFormX'].controller.show();
```
#### <span id="page-43-1"></span>**removeMethod**

#### [Boolean](https://wiki.servoy.com/display/Serv7/Boolean) **removeMethod** (name)

Removes a form JSMethod - based on the specified code.

#### **Parameters**

[{String}](https://wiki.servoy.com/display/Serv7/String) name - the specified name of the method

**Returns**

[Boolean](https://wiki.servoy.com/display/Serv7/Boolean) - true if method was removed successfully , false otherwise

## **Sample**

```
var form = solutionModel.newForm('newForm1', null, null, true, 800, 600);
var hello = form.newMethod('function aMethod(event){application.output("Hello world!");}');
var removeMethod = form.newMethod('function removeMethod(event){ \setminus solutionModel.getForm(event.
getFormName()).removeMethod("aMethod"); \
                                                                  forms[event.getFormName()].
controller.recreateUI();\
\}');
var button1 = form.newButton('Call method!',50,50,120,30,hello);
var button2 = form.newButton('Remove Mehtod!', 200,50,120,30, removeMethod);
forms['newForm1'].controller.show();
```
#### <span id="page-43-2"></span>**removePart**

[Boolean](https://wiki.servoy.com/display/Serv7/Boolean) **removePart** (type)

Removes a JSPart of the given type.

#### **Parameters**

[{Number}](https://wiki.servoy.com/display/Serv7/Number) type - The type of the part that should be removed.

[Boolean](https://wiki.servoy.com/display/Serv7/Boolean) - True if the part is successfully removed, false otherwise.

## **Sample**

```
form.removePart(JSPart.HEADER);
form.removePart(JSPart.LEADING_SUBSUMMARY, 160);
```
## **removePart**

[Boolean](https://wiki.servoy.com/display/Serv7/Boolean) **removePart** (type, height)

Removes a JSPart of the given type. The height parameter is for removing one of multiple subsummary parts.

**Parameters**

[{Number}](https://wiki.servoy.com/display/Serv7/Number) type - The type of the part that should be removed. [{Number}](https://wiki.servoy.com/display/Serv7/Number) height - The height of the part that should be removed. This parameter is for removing one of multiple Leading/Trailing Subsummary parts.

#### **Returns**

[Boolean](https://wiki.servoy.com/display/Serv7/Boolean) - True if the part is successfully removed, false otherwise.

**Sample**

```
form.removePart(JSPart.HEADER);
form.removePart(JSPart.LEADING_SUBSUMMARY, 160);
```
## <span id="page-44-0"></span>**removePortal**

## [Boolean](https://wiki.servoy.com/display/Serv7/Boolean) **removePortal** (name)

Removes a JSPortal that has the given name. Returns true if removal was successful, false otherwise.

**Parameters**

```
{String} name - the specified name of the JSPortal to be removed
```
#### **Returns**

[Boolean](https://wiki.servoy.com/display/Serv7/Boolean) - true if the JSPortal has successfully been removed; false otherwise

**Sample**

```
var form = solutionModel.newForm('newFormX',myDatasource,null,true,800,600);
var relation = solutionModel.newRelation('parentToChild','db:/server1/myTable','db:/server1/myOtherTable',
JSRelation.INNER_JOIN);
relation.newRelationItem('parent_table_id', '=', 'child_table_id');
var jsportal = form.newPortal('jsp',relation,100,400,300,300);
jsportal.newField('child_table_id',JSField.TEXT_FIELD,200,200,120);
var jsmethod = form.newMethod("function removeMe(event) { var form = solutionModel.getForm('newFormX');\n if 
(form.removeComponent('jsp') == true) application.output('Portal removed ok'); else application.output
('Portal could not be deleted'); forms['newFormX'].controller.recreateUI();}");
var removerButton = form.newButton('Click here to remove the portal',450,500,250,50,jsmethod);
removerButton.name = 'remover';
forms['newFormX'].controller.show();
```
## <span id="page-44-1"></span>**removeTabPanel**

## [Boolean](https://wiki.servoy.com/display/Serv7/Boolean) **removeTabPanel** (name)

Removes a JSTabPanel that has the given name. Returns true if removal was successful, false otherwise.

**Parameters**

[{String}](https://wiki.servoy.com/display/Serv7/String) name - the specified name of the JSTabPanel to be removed

#### **Returns**

[Boolean](https://wiki.servoy.com/display/Serv7/Boolean) - true is the JSTabPanel has been successfully removed, false otherwise

var form = solutionModel.newForm('newFormX','db:/server1/parent\_table',null,false,800,600); var childOne = solutionModel.newForm('childOne','db:/server1/child\_table',null,false,400,300); childOne.newField('child\_table\_text', JSField.TEXT\_FIELD,10,10,100,20); var parentToChild = solutionModel.newRelation('parentToChild','db:/server1/parent\_table','db:/server1 /child\_table',JSRelation.INNER\_JOIN); parentToChild.newRelationItem('parent\_table\_id','=','child\_table\_id'); var childTwo = solutionModel.newForm('childTwo','db:/server1/another\_table',null,false,400,300); childTwo.newField('columnDataProvider', JSField.TEXT\_FIELD,10,10,100,100); var tabPanel = form.newTabPanel('jst',10,10,620,460); tabPanel.newTab('tab1','Child One',childOne,parentToChild); tabPanel.newTab('tab2','Child Two',childTwo); var jsmethod = form.newMethod("function removeMe(event) { var form = solutionModel.getForm('newFormX');\n if  $(form.removeComponent('jst') == true) \n naplication.output('TabPanel has been removed ok'); \n nelse\n$ application.output('TabPanel could not be deleted');\n forms['newFormX'].controller.recreateUI();\n}"); var removerButton = form.newButton('Click here to remove the tab panel',450,500,250,50,jsmethod); removerButton.name = 'remover'; forms['newFormX'].controller.show();

## <span id="page-45-0"></span>**removeVariable**

## [Boolean](https://wiki.servoy.com/display/Serv7/Boolean) **removeVariable** (name)

Removes a form JSVariable - based on the name of the variable object.

**Parameters**

[{String}](https://wiki.servoy.com/display/Serv7/String) name - the specified name of the variable

#### **Returns**

[Boolean](https://wiki.servoy.com/display/Serv7/Boolean) - true if removed, false otherwise (ex: no var with that name) **Sample**

forms['newForm1'].controller.recreateUI();

```
var form = solutionModel.newForm('newForm1', null, null, true, 800, 600);
var variable = form.newVariable('myVar', JSVariable.TEXT);
variable.defaultValue = "'This is a default value (with triple quotes)!'";
//variable.defaultValue = "{a:'First letter',b:'Second letter'}"
var field = form.newField(variable, JSField.TEXT_FIELD, 100, 100, 200, 200);
forms['newForm1'].controller.show();
variable = form.removeVariable('myVar');
application.sleep(4000);
```